The author has made every effort in the preparation of this book to ensure the accuracy of the information. However, information in this book is sold without warranty either expressed or implied. The author will not be held liable for any damages caused or alleged to be caused either directly or indirectly by this book.

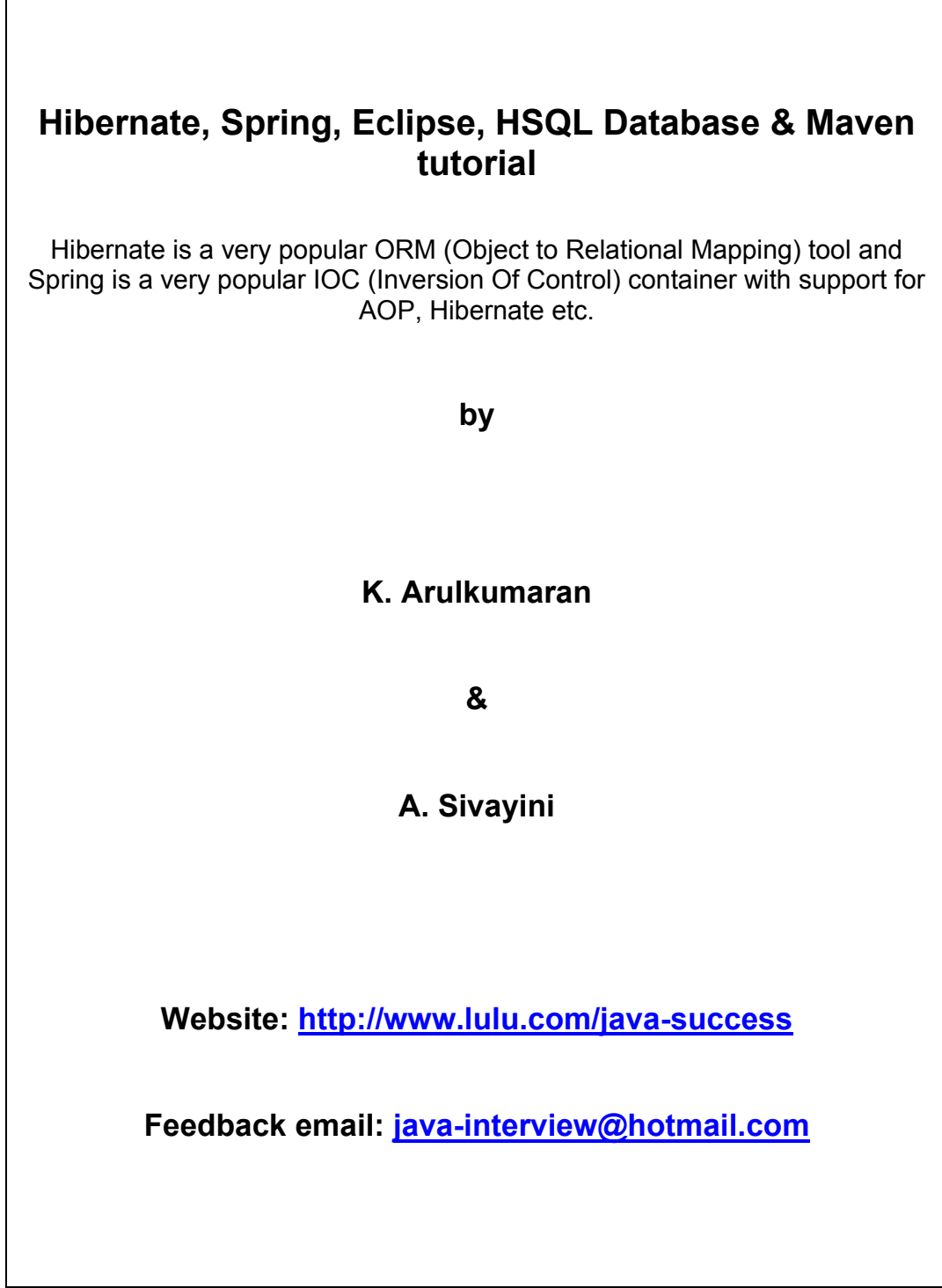

## **Table Of Contents**

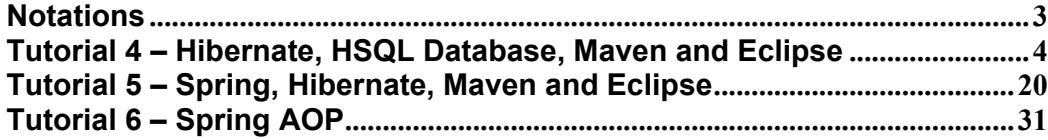

# **Command prompt:**

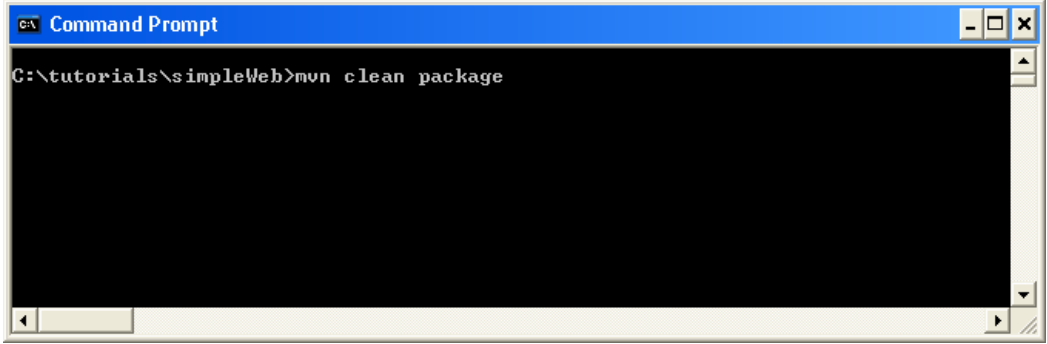

### **Eclipse:**

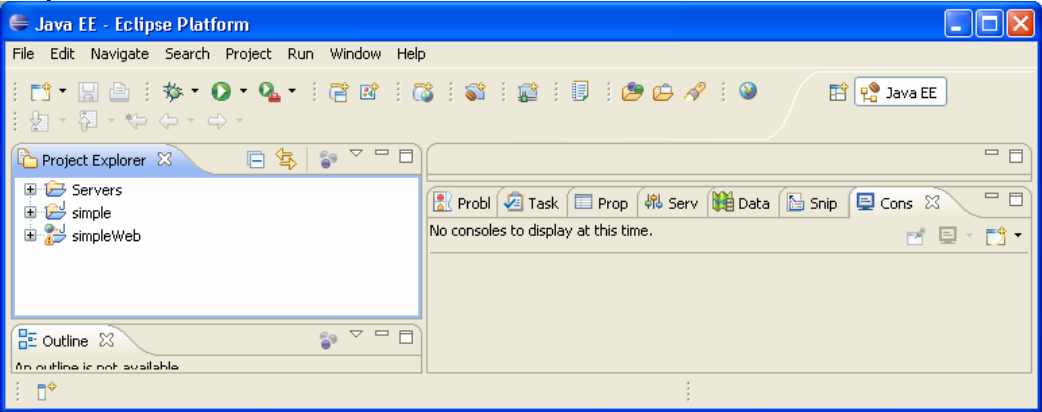

# **File Explorer or Windows Explorer:**

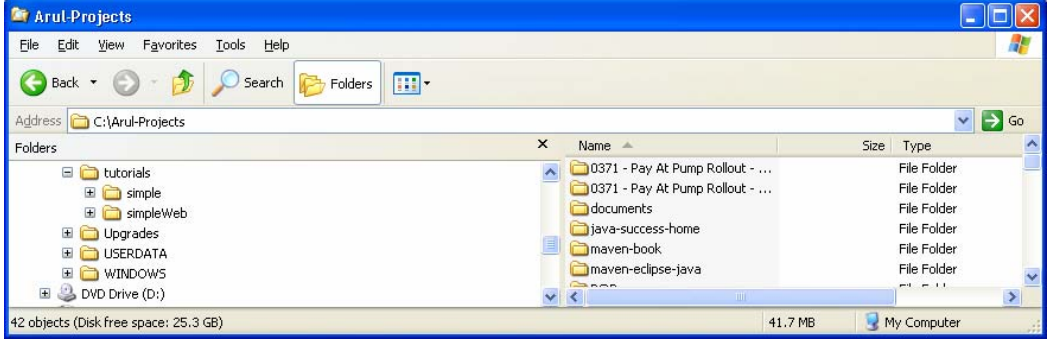

### **Internet Explorer:**

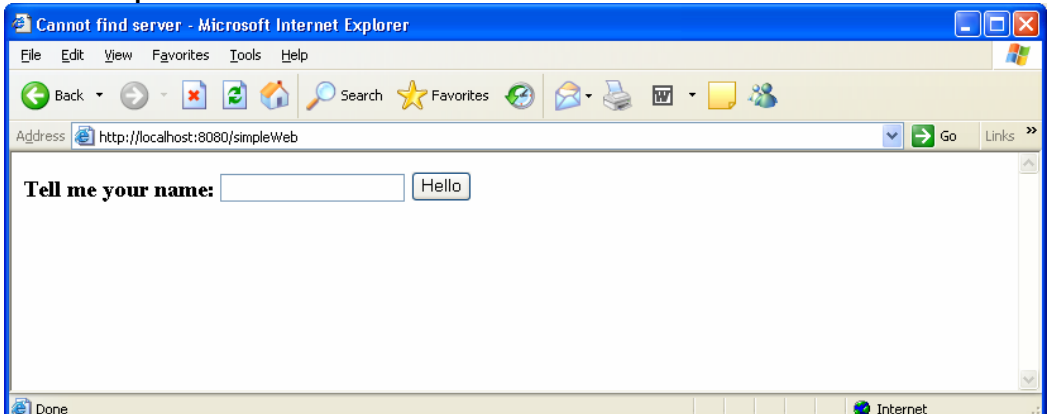

### **Tutorial 4 – Hibernate, HSQL Database, Maven and Eclipse**

This tutorial assumes that you are familiar with Java, Eclipse and Maven. If not please refer Tutorials 1-3 at http://www.lulu.com/content/1080910. This tutorial is a continuation of Tutorial 1 (**Java**, **Eclipse** and **Maven**).

Hibernate is an ORM (Object to Relational Mapping) tool, so we need a relational database. To keep things simple, I will be using **HypersonicSQL** (aka **HSQL**) database, which is easy to use. This is an open source database, which can be found at http://hsqldb.sourceforge.net/. Also check http://hsqldb.org.

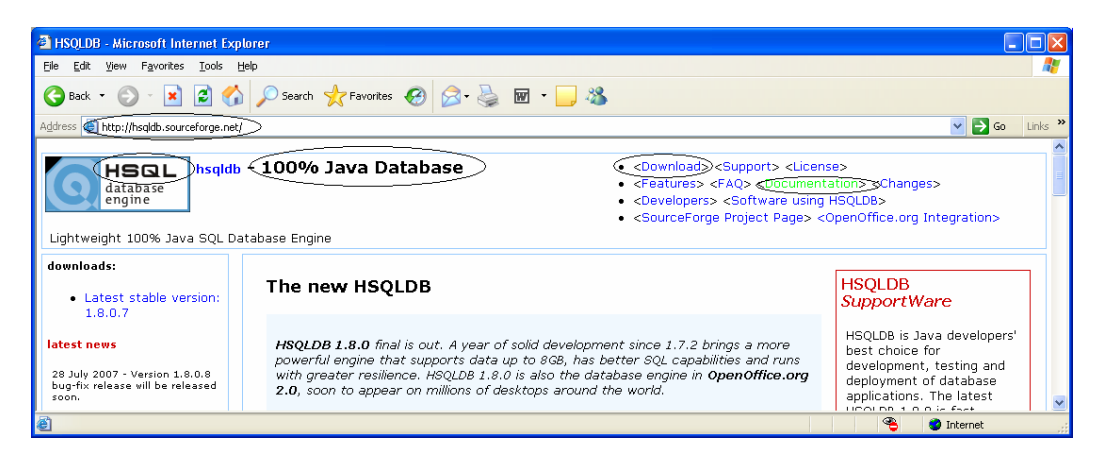

The three types of persistent tables are **MEMORY** tables, **CACHED** tables and **TEXT** tables.

I will be using the default MEMORY tables where data is held entirely in memory but any change to their structure or contents is written to the <dbname>.script file. The script file is read the next time the database is opened, and the MEMORY tables are recreated with all their contents. So MEMORY tables are persistent. It is important to remember that the data in memory is written to the <dbname>.script file when you shutdown your database **properly/naturally** by executing SQL "**SHUTDOWN** (**COMPACT | IMMEDIATELY**". The saved <dbname.script> file will load the data into memory the next time the HSQLDB server starts up. But if you stop the HSQLDB server **abruptly** in the command line by pressing [**Ctrl**] + [**C**] the data will not be written to the script file and consequently lost. Refer documentation for **CACHED** & **TEXT** tables.

**Install HSQL** database into **c:\java** folder from http://hsqldb.sourceforge.net/. Download the hsqldb\_1\_8\_0\_7.zip and unpack it into your **c:/java** folder.

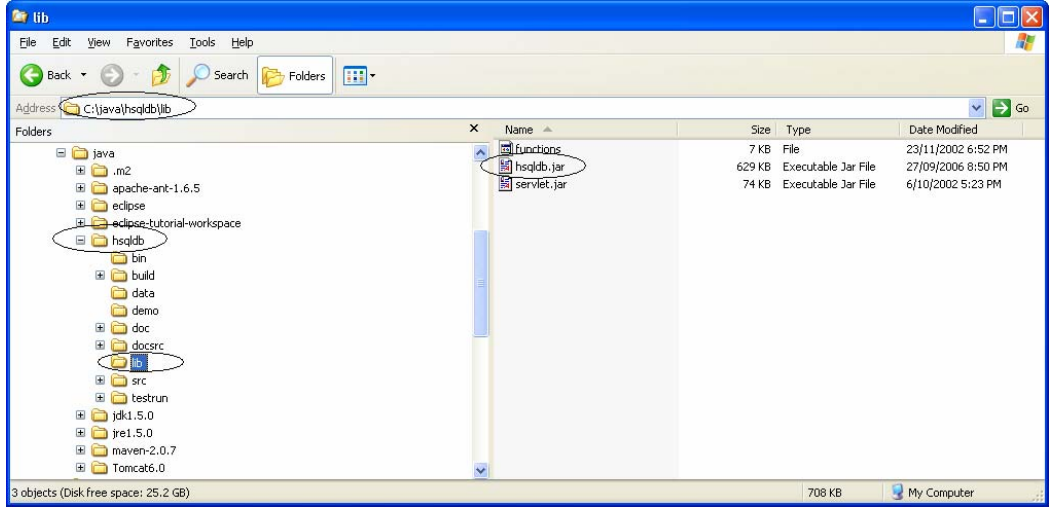

 Start the HSQL database server by executing the following command in a command prompt as shown below:

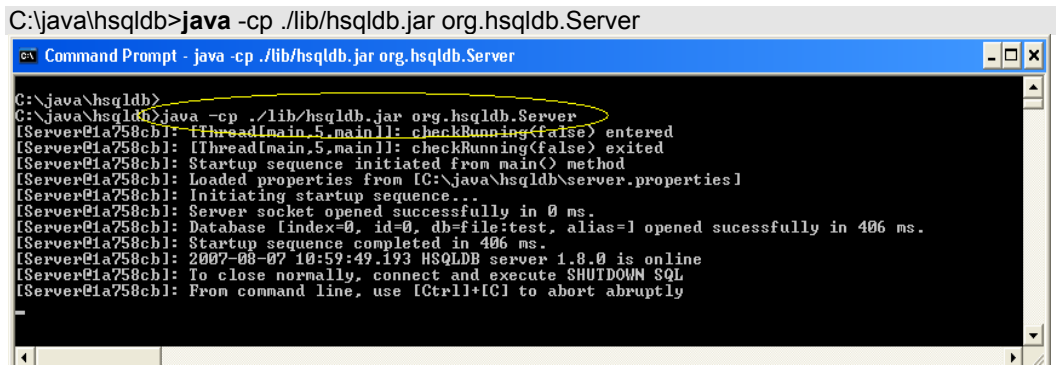

Since I have not given any database name and or alias (refer HSQLDB document and/or type C:\java\hsqldb>java -cp ./lib/hsqldb.jar org.hsqldb.Server **-? For more details**), it defaults to "**test**" as the database name & alias. After starting the HSHQL database server the following files are created under "C:\java\hsqldb"  $\rightarrow$  test.lck, test.log, test.properties.

 Open up another command prompt and start the **DatabaseManager**, with which you can execute **SQL**s. If you are new to **SQL**, then this is handy to practice and gain some SQL skills. **Note:** You need to have the HSQLDB server running before you can open the **DatabaseManager.**

C:\java\hsqldb>**java** -cp ./lib/hsqldb.jar org.hsqldb.util.DatabaseManager

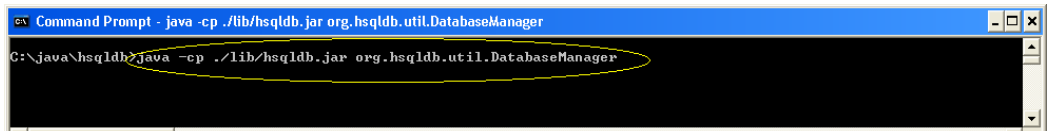

This will spawn a new window as shown:

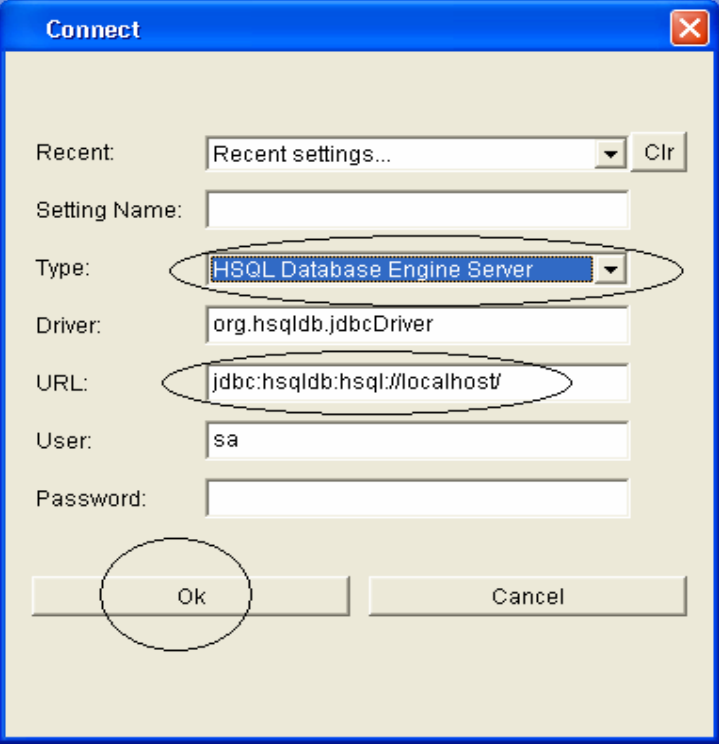

Select "**HSQL Database Engine Server**" and click "**Ok**". Now you should have the following window opened, where you can type in your SQL and execute it by clicking on the "**Execute**" button. The results will be shown at the bottom. You can clear the "SQL" with the "**Clear**" button.

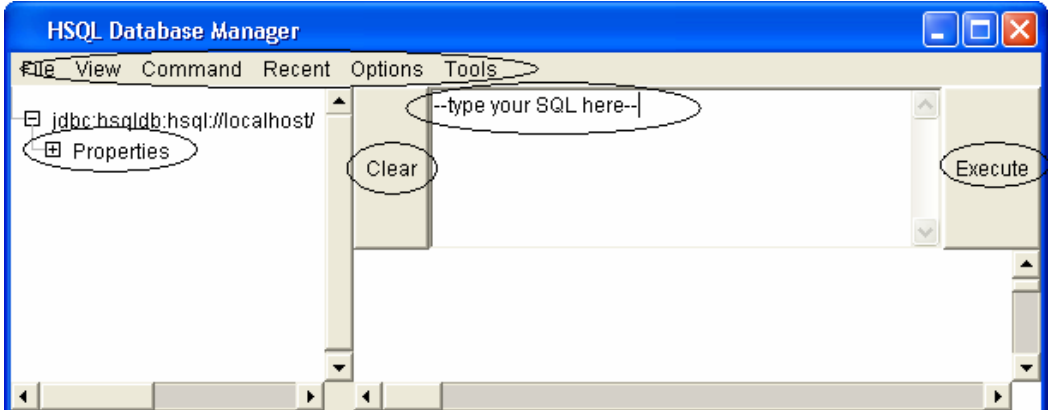

 Let's try executing the following SQL, which creates a table named "**Course**" and inserts some values and then select those values.

create table Course (course\_id integer, name varchar, course varchar, PRIMARY KEY (course\_id));

insert into Course values (1,'Sam', 'Java'); insert into Course values (2,'peter', 'J2EE'); insert into Course values (3,'paul', 'JSF'); insert into Course values (4,'jonathan', 'Hibernate'); insert into Course values (5,'james', 'Spring');

select \* from Course;

Copy and paste the above SQL into where it says --type your SQL here -- and press the "**Execute**" button to see the results as shown below:

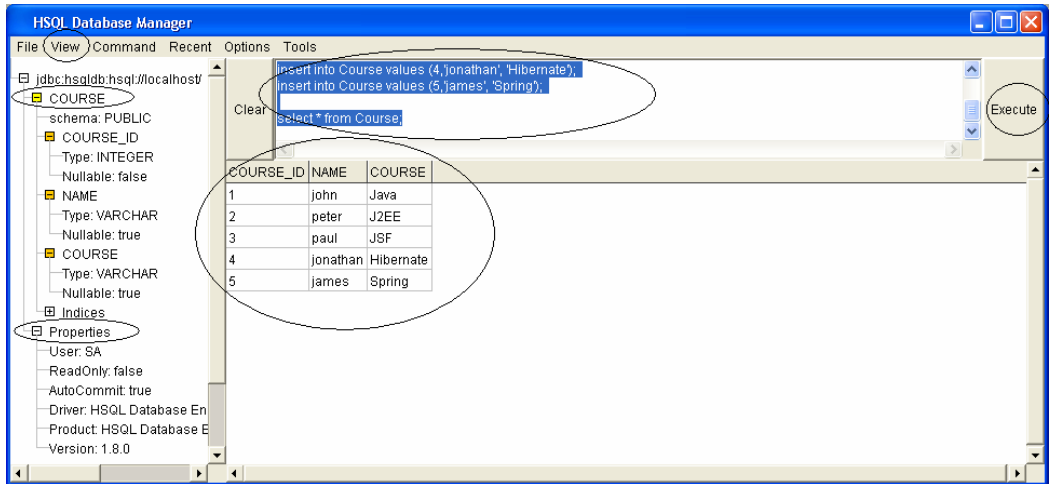

**Note:** After executing select View → "Refresh Tree" from the menu to see the "COURSE" on the left window. Also note the files generated under **c:\java\hsqldb.** 

**Note:** The syntax for these files are <**databasename**>.**properties**, < **databasename**>.**lck** etc. Since we have not specified any database name, it defaults to "**test**". Refer HSQL documentation for starting the server with database name. e.g. **java** -cp ./lib/hsqldb.jar org.hsqldb.Server -database.0 file:**mydb** dbname.0 **xdb,** where **xdb** is the alias.

**Note:** To persist your data from memory to "**test.script**", you need to execute the SHUTDOWN SQL command as shown below.

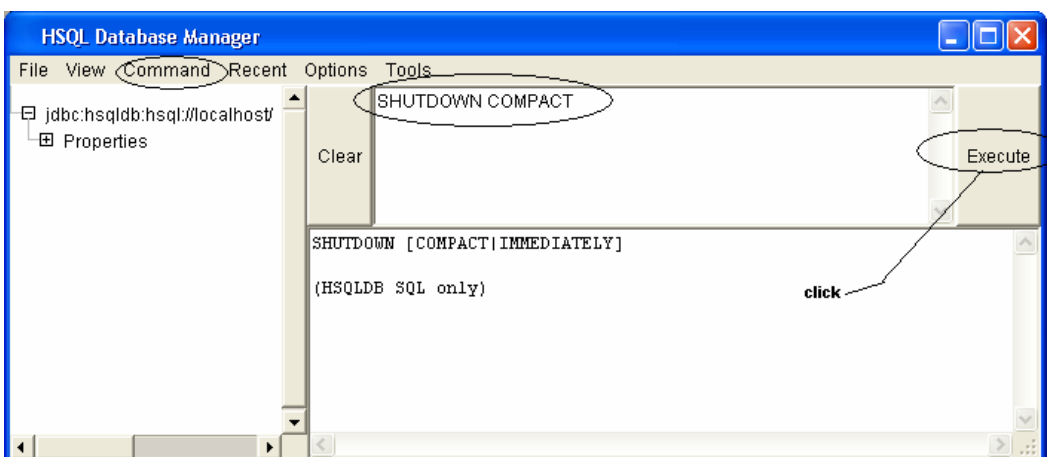

7

Now you should have the "**test.script**" file created under "**C:\java\hsqldb**".

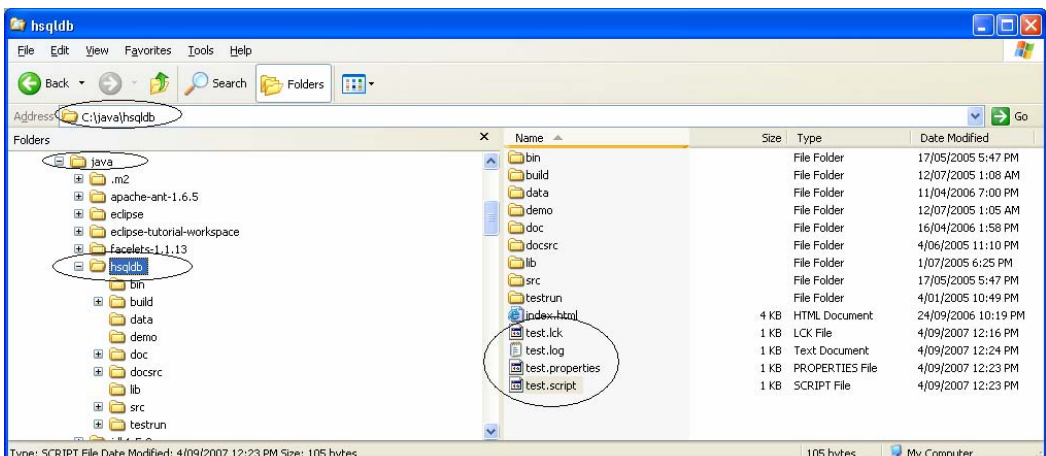

That's all to it on **HSQL**. Let's now move on to **Hibernate**. As said before this is the continuation of tutorial 1 at http://www.lulu.com/content/1080910. So you should have the java project "**simple"** under **c:\tutorials**.

You need to start the HSQLDB server again:

C:\java\hsqldb>**java** -cp ./lib/hsqldb.jar org.hsqldb.Server

Also open up the **DatabaseManager**:

C:\java\hsqldb>**java** -cp ./lib/hsqldb.jar org.hsqldb.util.DatabaseManager

Firstly, we will set up the maven related **pom.xml** file configurations:

- Open your eclipse with the workspace "**C:\java\eclipse-tutorial-workspace**".
- Create a "**resources**" folder under "**simple/src/main**"
- Run the following maven command from a new command prompt:

C:\tutorials\simple>**mvn** eclipse:clean eclipse:eclipse

 Refresh the "**simple**" project in eclipse. Now create a java package named "**com.mytutorial**" under "**simple/src/main/resources**".

Your eclipse workbench should look something like:

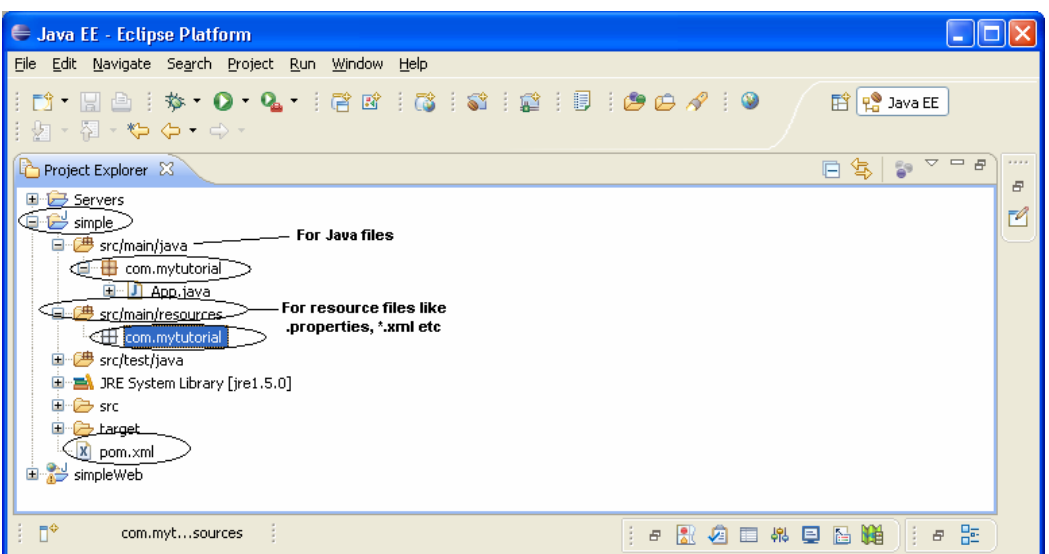

 Open the "**pom.xml**" file under "**simple**" to add dependencies like Hibernate and HSQLDB java driver. Add the following in bold. To learn how to identify dependency library coordinates refer **Tutorial 3** on "**JSF, Maven and Eclipse**" from http://www.lulu.com/content/1080910.

<project xmlns="http://maven.apache.org/POM/4.0.0" xmlns:xsi="http://www.w3.org/2001/XMLSchema-instance" xsi:schemaLocation="http://maven.apache.org/POM/4.0.0 http://maven.apache.org/maven-v4\_0\_0.xsd"> <modelVersion>4.0.0</modelVersion> <groupId>com.mytutorial</groupId> <artifactId>simple</artifactId> <packaging>jar</packaging> <version>1.0-SNAPSHOT</version> <name>simple</name> <url>http://maven.apache.org</url> <dependencies> <dependency> <groupId>junit</groupId> <artifactId>junit</artifactId> <version>3.8.1</version> <scope>test</scope> </dependency> **<dependency> <groupId>org.hibernate</groupId> <artifactId>hibernate</artifactId> <version>3.2.4.ga</version> </dependency> <dependency> <groupId>hsqldb</groupId> <artifactId>hsqldb</artifactId> <version>1.8.0.7</version> </dependency>**  </dependencies> **<build>**  <pluginManagement> <plugins> <plugin> <groupId>org.apache.maven.plugins</groupId> <artifactId>maven-compiler-plugin</artifactId> <version>2.0.2</version> <configuration> <source>**1.5**</source> **Hibernate** library and its transitive dependencies. I.e. Maven will look at Hibernate's **.pom** file and bring in all its dependency jars. That's power of Maven. HSQL database JDBC driver In maven everything is done through plug-ins. This is the maven java compiler plugin. I am using **Java 5** (i.e. JDK 1.5)

8

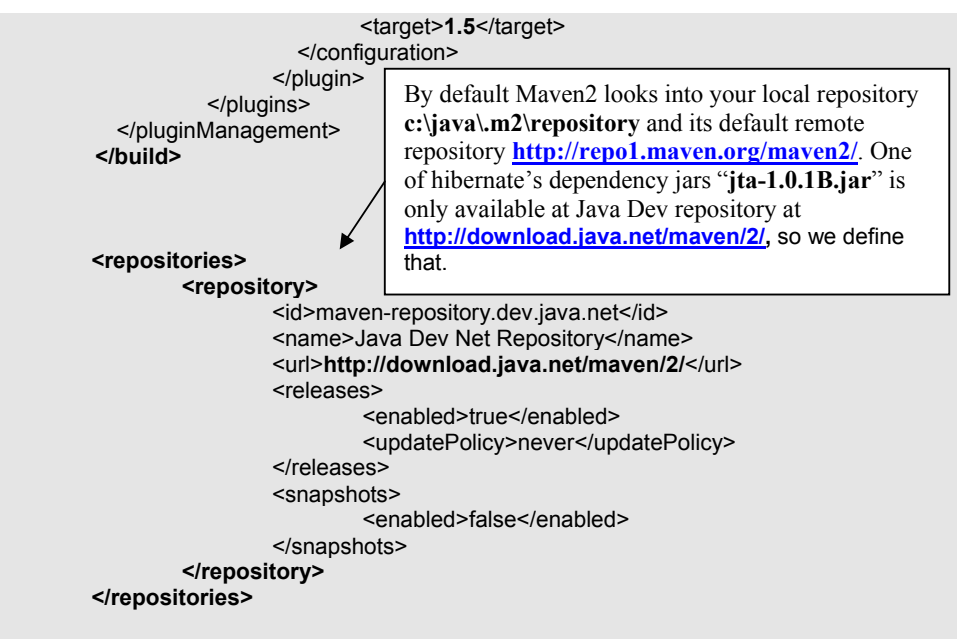

</project>

**Note**: You can add any number of repositories and Maven 2 will look through them one by one (including local repository c:\java\.m2\repository & **http://repo1.maven.org/maven2/**) until the dependent jar file is found.

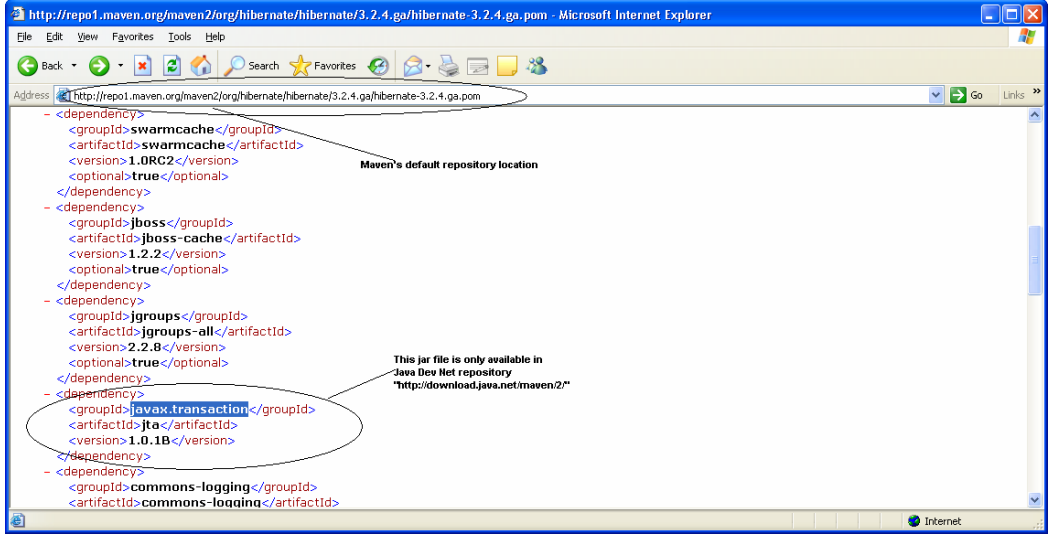

After adding the above dependencies remember to **save** the "**pom.xml**" and run the following command from the previously opened command prompt to construct the eclipse build path with dependency jars.

C:\tutorials\simple>**mvn** eclipse:clean eclipse:eclipse

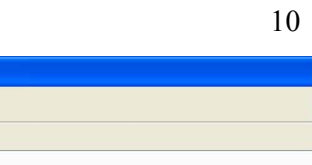

 $\Box$ DX

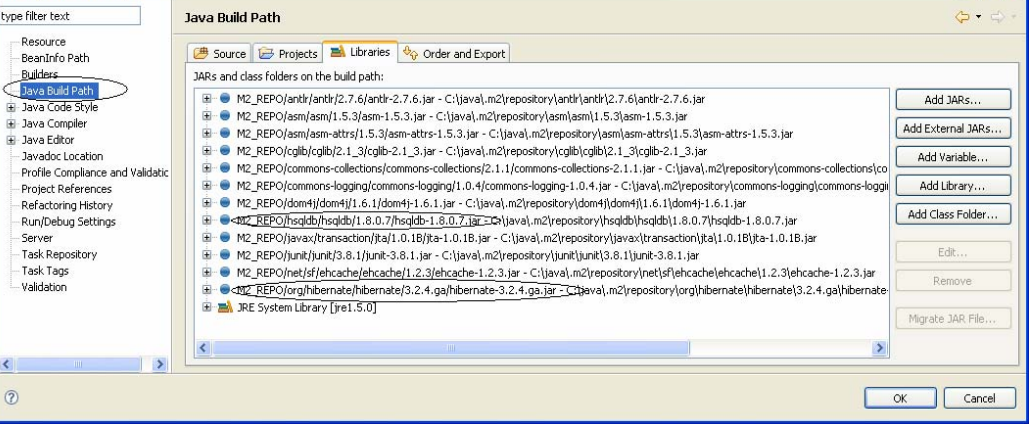

You can open the properties window on "**simple**" project by right clicking and selecting "**properties**". You can see the jar files for hibernate and its dependency jars like asm, cgilib, ehcache etc based on hibernate's \***.pom** file where dependencies are defined. Open hibernate's pom file shown below and check the dependencies. Also you can find the hsqldb java driver.

Properties for simple

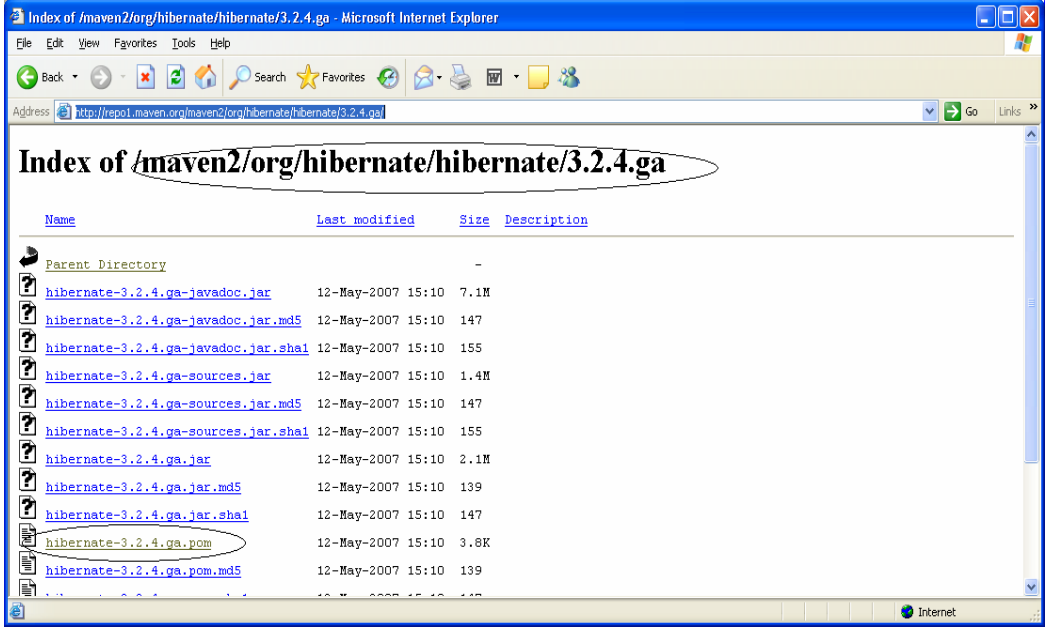

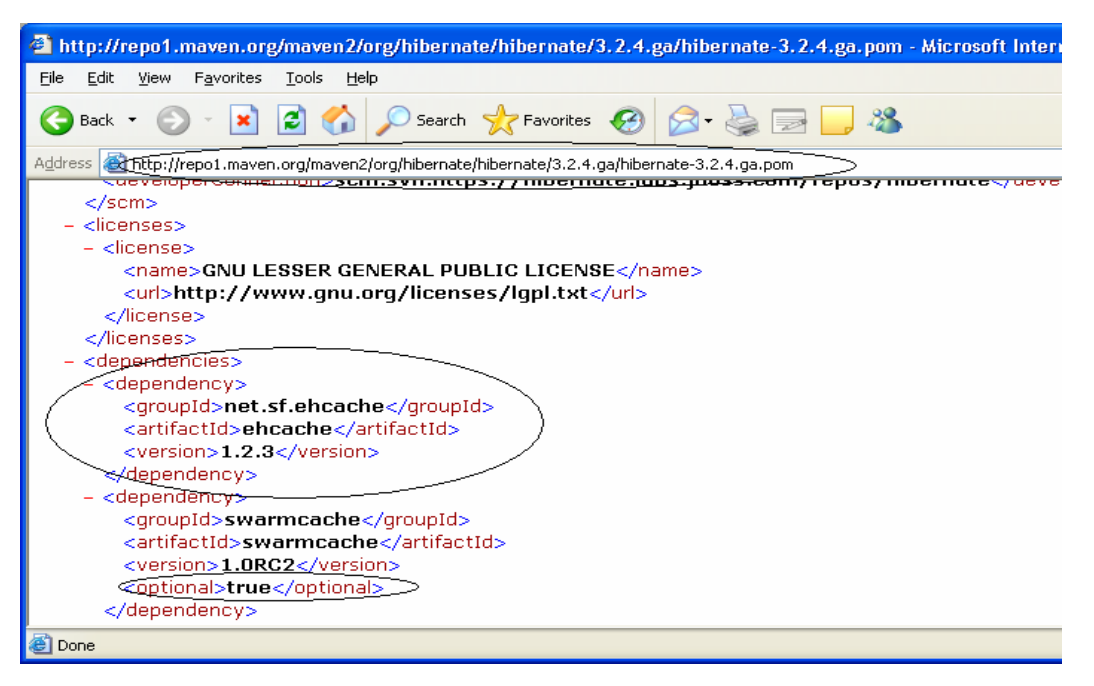

Next we will move on to creating some java classes and interfaces under "**simple/src/main/java/com/mytutorial**".

 Let's create the java domain class "**Course.java**" under "**simple/src/main/java/com/mytutorial"**, which gets mapped to the table **"Course".** For example the **Course** table looks like:

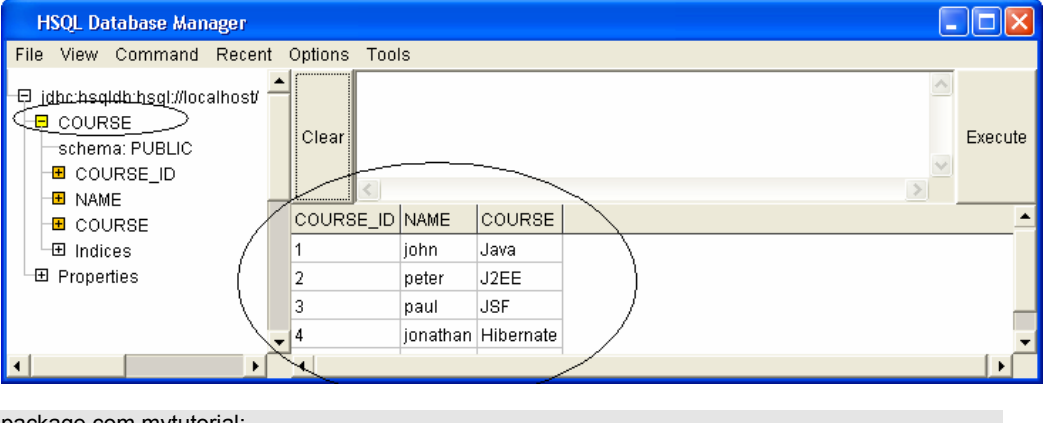

package com.mytutorial;

}

public class **Course** { **private Long id; private String name; private String course;** 

Right click on **"Course.java**" and select "**Source**" and then "**Generate Getters and Setters**" to generate getters/setters.

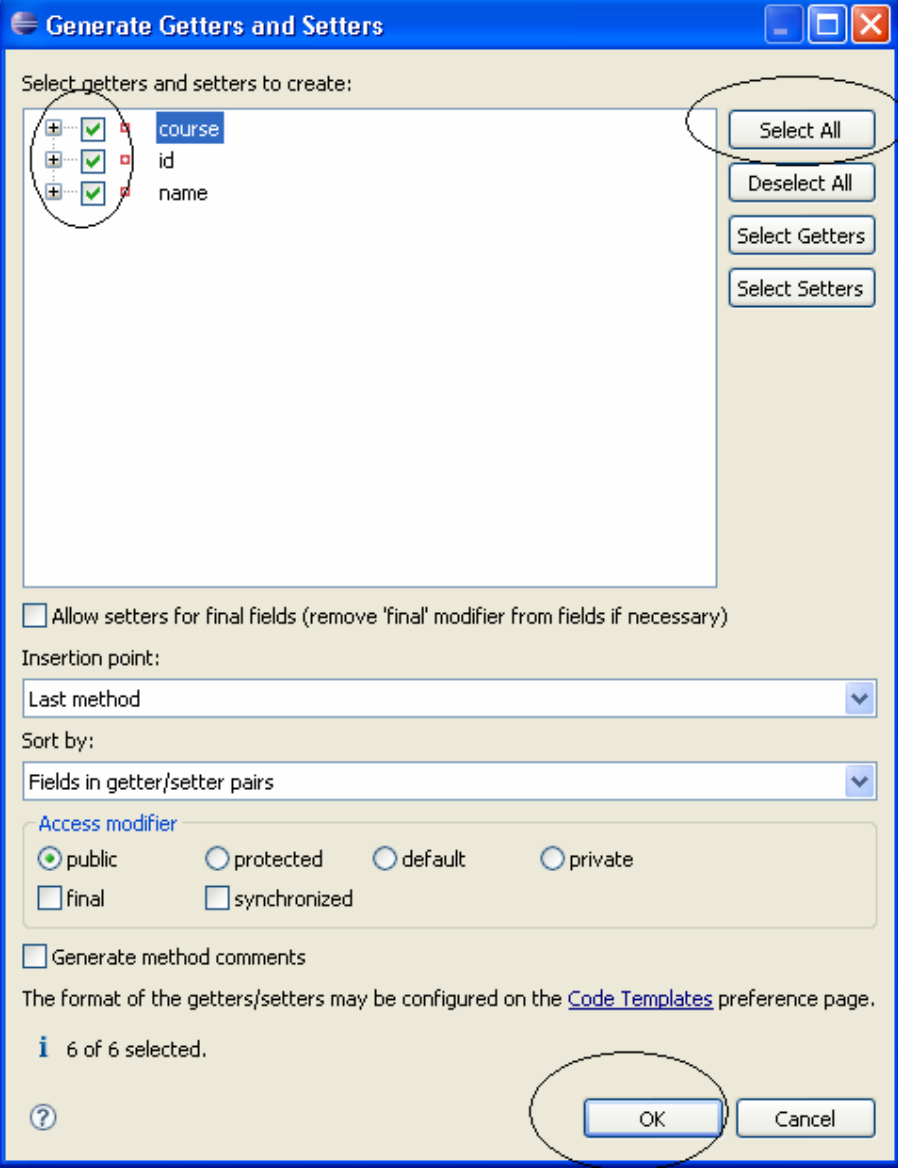

### The "**Course.java**" should look like

package com.mytutorial;

public class Course {

```
 private Long id; 
         private String name; 
private String course;
public Long getId() {
                  return id; 
         } 
         public void setId(Long id) { 
                 this.id = id;
         } 
         public String getName() { 
                  return name; 
         } 
         public void setName(String name) { 
                  this.name = name; 
         } 
         public String getCourse() { 
                  return course; 
 }
```
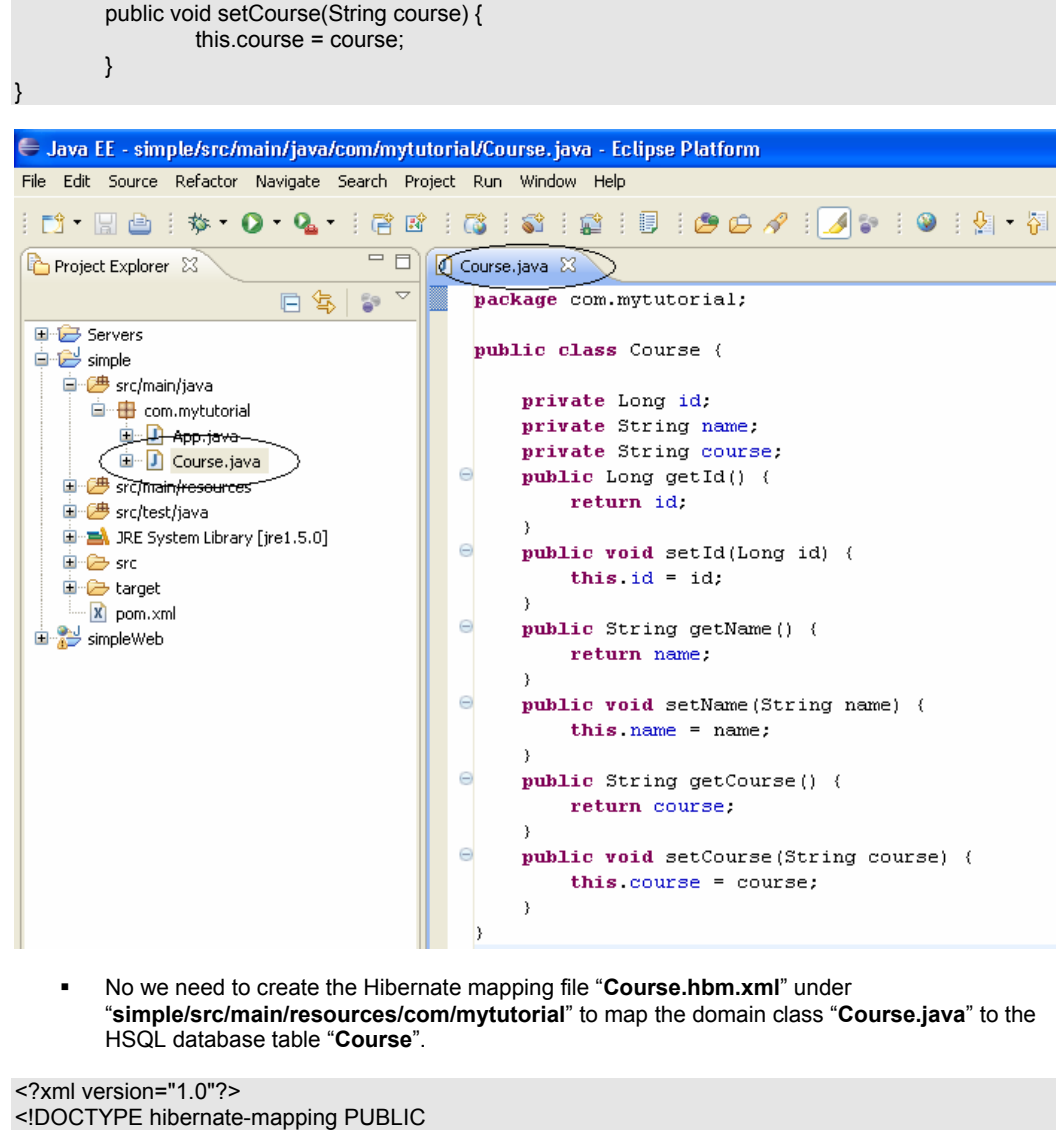

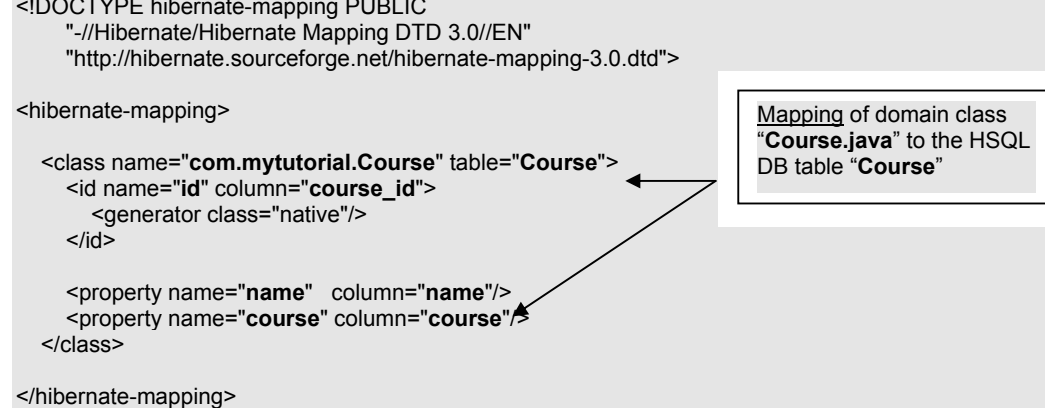

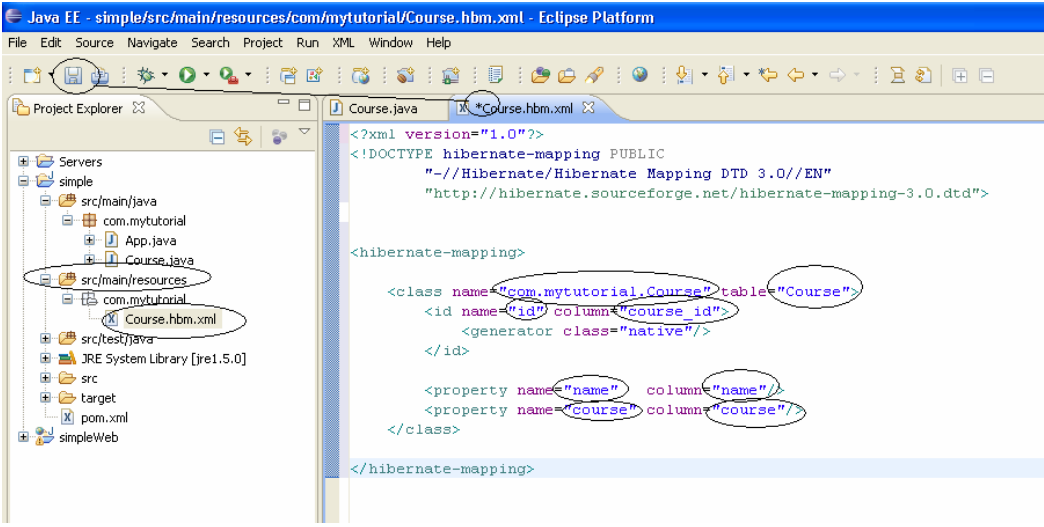

Remember to save the "**Course.hbm.xml**".

 Next step is to create the Hibernate configuration file "**hibernate.cfg.xml**" under "**simple/src/main/resources/**". To configure the HSQL database connection details, dialect, bind the mapping file Course.hbm.xml etc via session factory.

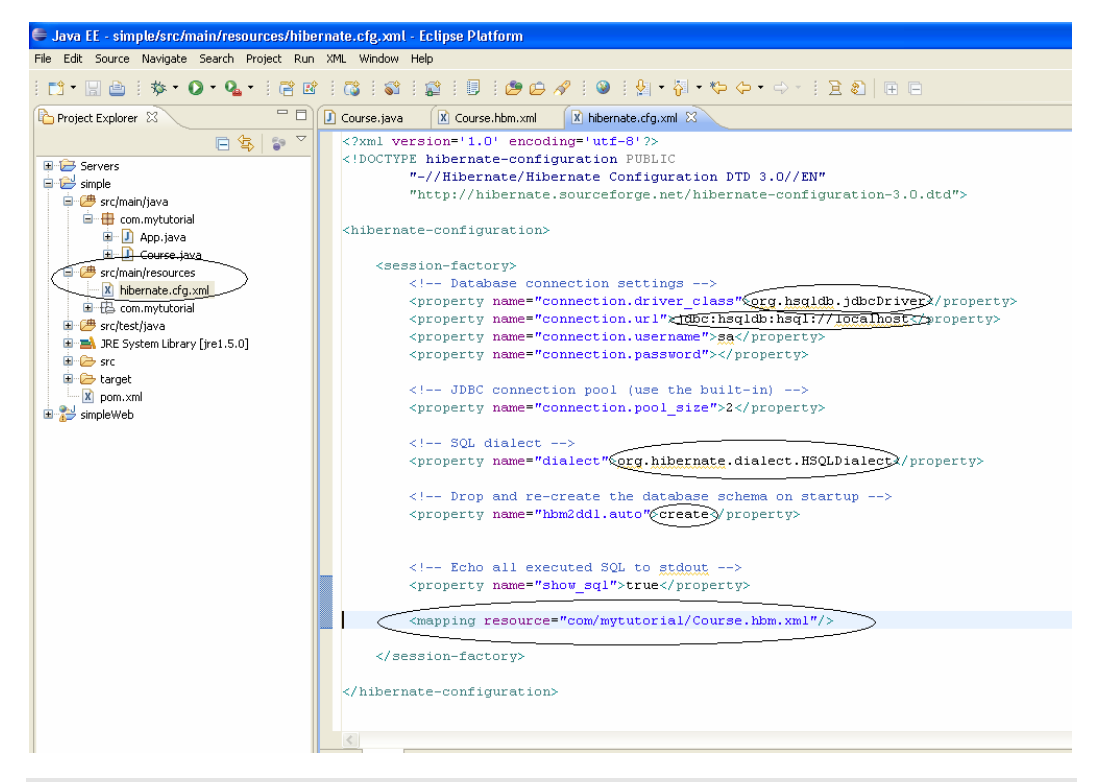

<?xml version='1.0' encoding='utf-8'?>

<!DOCTYPE hibernate-configuration PUBLIC "-//Hibernate/Hibernate Configuration DTD 3.0//EN" "http://hibernate.sourceforge.net/hibernate-configuration-3.0.dtd"> <hibernate-configuration>

<session-factory>

 <!-- Database connection settings --> <property name="connection.driver\_class">**org.hsqldb.jdbcDriver**</property> <property name="connection.url">**jdbc:hsqldb:hsql://localhost**</property> <property name="connection.username">sa</property> <property name="connection.password"></property>

 <!-- JDBC connection pool (use the built-in) --> <property name="connection.pool\_size">2</property>

 <!-- SQL dialect --> <property name="dialect">**org.hibernate.dialect.HSQLDialect**</property>

 <!-- Drop and re-create the database schema on start-up, also try with "**update**" to keep the previous values -->

<property name="hbm2ddl.auto">**create**</property>

 <!-- Echo all executed SQL to stdout --> <property name="show\_sql">**true**</property>

<mapping resource="**com/mytutorial/Course.hbm.xml**"/>

</session-factory>

</hibernate-configuration>

 Next step is to create the Data Access Objects (DAO) and the Business Service classes/interfaces. Firstly create an interface **CourseDao.java** under "**simple/src/main/java/com/mytutorial**".

package com.mytutorial;

import java.util.List;

}

public **interface CourseDao** {

```
 public abstract void create(List<Course> listCourses); 
 public abstract List findAll( );
```
Now create the DAO implementation class **CourseDaoImpl.java** under "**simple/src/main/java/com/mytutorial**".

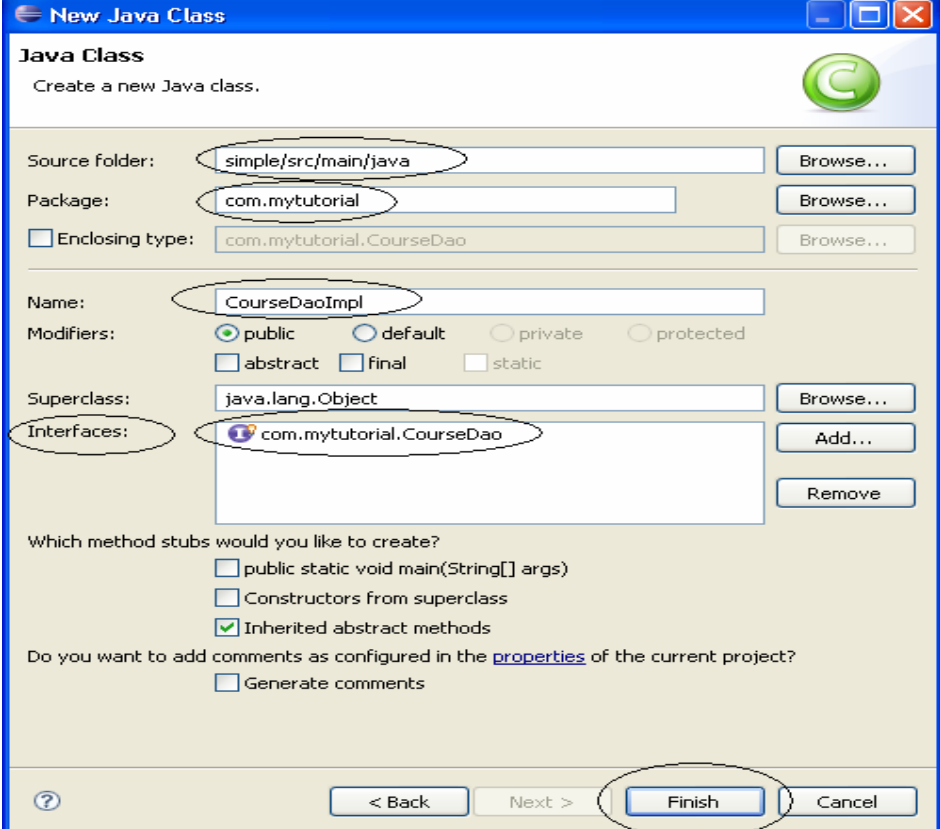

package com.mytutorial; import java.util.List; import org.hibernate.Session; import org.hibernate.SessionFactory; import org.hibernate.cfg.Configuration; public class **CourseDaoImpl** implements { private static final SessionFactory **sessionFactory**; **static** { try { // Create the SessionFactory from hibernate.cfg.xml sessionFactory = new Configuration().configure() .buildSessionFactory(); } catch (Throwable ex) { // Make sure you log the exception, as it might be swallowed System.err.println("Initial SessionFactory creation failed." + ex); throw new ExceptionInInitializerError(ex); } } public void **create**(List<Course> listCourses) { Session session = sessionFactory.openSession(); session.getTransaction().begin(); for (Course course : listCourses) { **session**.save(course); } session.getTransaction().commit(); } public List **findAl**l() { Session session = sessionFactory.openSession(); List<Course> list = session.createQuery("From Course").list(); return list; } } Creation of "**Session Factory**" is shown here to keep it simple but should be in its own **HibernateUtil** class, so that all the **DaoImpl** classes can reuse Using Hibernate APIs

**Tip:** Some of the eclipse features you need to be aware of are like mouse right click on the code and then select "Source"  $\rightarrow$  "Organize Imports" to create the import statements.

 Next step is to create the Business Service classes/interfaces under "**simple/src/main/java/com/mytutorial**". Firstly create an interface named "**CourseService.java**".

package com.mytutorial;

import java.util.List;

}

public **interface** CourseService {

public abstract void **processCourse**(List<Course> courses);

Now, we can create the implementation class **CourseServiceImpl.java.**

**Tip**: Always code to interface not implementation. That is why we created an interface and an implementation class.

package com.mytutorial;

import java.util.List;

public class **CourseServiceImpl** implements **CourseService** {

public void **processCourse**(List<Course> courses) {

```
 dao.create(courses); 
                   List<Course> list = dao.findAll();
                    System.out.println("The saved courses are --> " + list); 
          } 
}
```
Finally modify our class which has the main method "**App.java**" under **simple/src/main/java/com/mytutorial.** 

```
package com.mytutorial;
```

```
import java.util.ArrayList; 
import java.util.List;
```
public class **App** {

```
 public static void main(String[] args) { 
                  List<Course> courses = new ArrayList<Course>(10); 
                  Course c1 = new Course(); 
                  c1.setName("John"); 
                  c1.setCourse("Java"); 
                  courses.add(c1); 
                  Course c2 = new Course(); 
                  c2.setName("Peter"); 
                  c2.setCourse("Hibernate"); 
                  courses.add(c2); 
                  CourseService service = new CourseServiceImpl(); // tightly coupled 
                  service.processCourse(courses); 
         } 
}
```
Now you should have all the source code required to run the **App.java**.

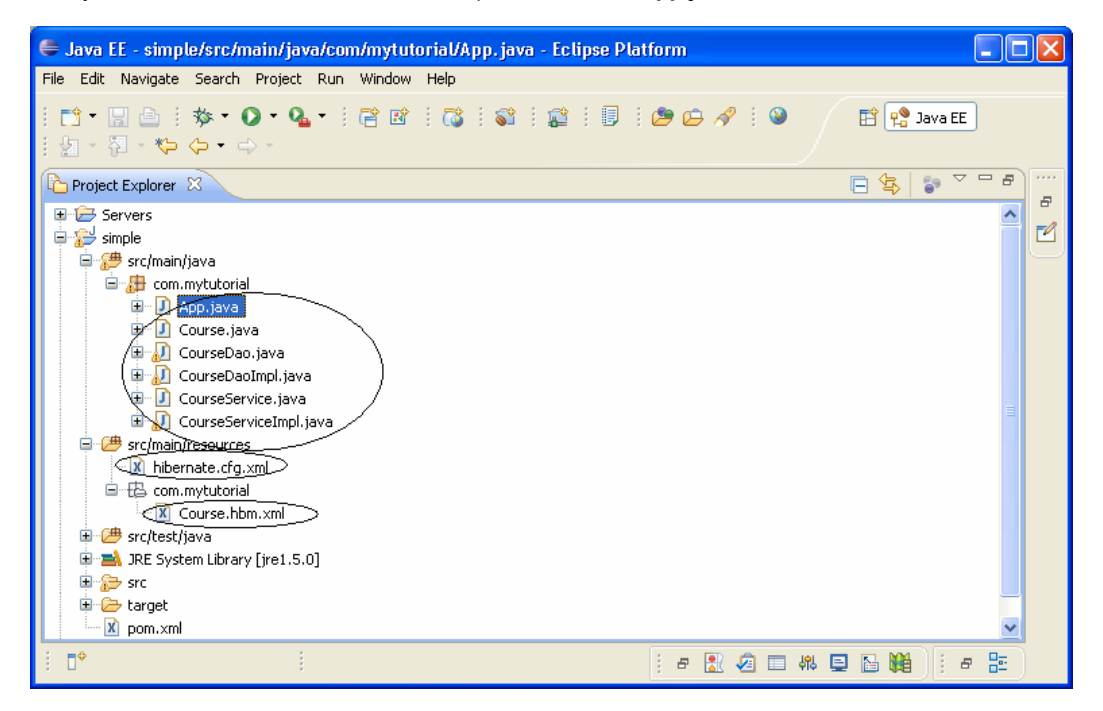

Now run the App.java by right clicking and "Run As"  $\rightarrow$  "Java Application". You should get an output of:

```
Hibernate: insert into Course (name, course, course_id) values (?, ?, ?) 
Hibernate: call identity() 
Hibernate: insert into Course (name, course, course_id) values (?, ?, ?) 
Hibernate: call identity() 
Hibernate: select course0_.course_id as course1_0_, course0_.name as name0_, course0_.course
as course0_ from Course course0_ 
The saved courses are --> [com.mytutorial.Course@145c859, com.mytutorial.Course@64883c]
```
**Tip:** Why are we getting  $\rightarrow$  com.mytutorial.Course@145c859? Because we do not have a toString() method in **Course.java**. Let's go and add a toString() method and try again.

```
 @Override 
     public String toString() { 
              return new StringBuffer().append("id=" + id).append(",name=" + name) 
                                 .append(",course=" + course).toString(); 
 }
```
The whole class should look like:

```
 package com.mytutorial; 
     public class Course { 
             private Long id; 
             private String name; 
             private String course; 
             public Long getId() { 
                      return id; 
 } 
             public void setId(Long id) { 
                     this.id = id;
 } 
             public String getName() { 
                      return name; 
 } 
             public void setName(String name) { 
                      this.name = name; 
 } 
             public String getCourse() { 
                      return course; 
             } 
             public void setCourse(String course) { 
                      this.course = course; 
 } 
             @Override 
             public String toString() { 
                      return new StringBuffer().append("id=" + id).append(",name=" + name) 
                                        .append(",course=" + course).toString(); 
             } 
 }
```
Now run the **App.java** again and you should get an output:

```
Hibernate: insert into Course (name, course, course_id) values (?, ?, ?) 
Hibernate: call identity() 
Hibernate: insert into Course (name, course, course_id) values (?, ?, ?) 
Hibernate: call identity() 
Hibernate: select course0_.course_id as course1_0_, course0_.name as name0_, course0_.course
as course0_ from Course course0_ 
The saved courses are --> [id=1,name=John,course=Java, 
id=2,name=Peter,course=Hibernate]
```
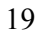

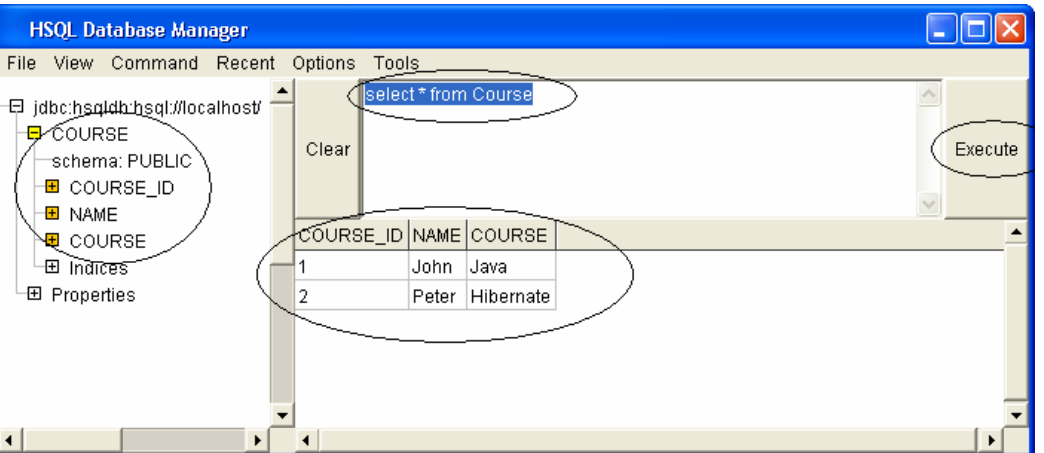

That's all to it.

You can find some fundamental Questions & Answers relating to Hibernate/Spring under "**Emerging technologies/framework**" section in **Java/J2EE Job Interview Companion** http://www.lulu.com/content/192463

Please feel free to email any errors to *java*-interview@hotmail.com. Also stay tuned at http://www.lulu.com/java-success for more tutorials and Java/J2EE interview resources.

### **Tutorial 5 – Spring, Hibernate, Maven and Eclipse**

It has been good so far that we followed the "**code to interface** not implementation" design principle. For example:

#### In **CourseServiceImpl.java:**

**CourseDao dao = new CourseDaoImpl(); // tightly coupled** 

#### In **App.java:**

**CourseService service = new CourseServiceImpl(); // tightly coupled** 

**Why it is tightly coupled?** If you have above code snippet scattered across a number of places throughout your code and if you want to change the implementation class for example "**CourseServiceImpl.java**" to say "**AdvancedCourseServiceImpl.java**" then you need to change your code in number of places with the following code.

**CourseService service = new AdvancedCourseServiceImpl (); // tightly coupled** 

**Q. How to improve on this by more loosely coupling?** One way to do this is to introduce the "factory design pattern" where your implementation gets assigned inside a factory class. So, if you need to change the implementation, you just change it inside the factory class. With this approach you may end up having so many factory classes in your whole application. Alternatively we can use "**Dependency Injection**" (DI) using an "**Inversion Of Control**" (IOC) container like **Spring**.

In this tutorial, we will Spring enable the code we generated in **Tutorial 4**. So this is a continuation of Tutorial **4**.

 Firstly add the Spring framework dependency to the **pom.xml** file under the project "**simple**" by looking up the coordinates at maven repository.

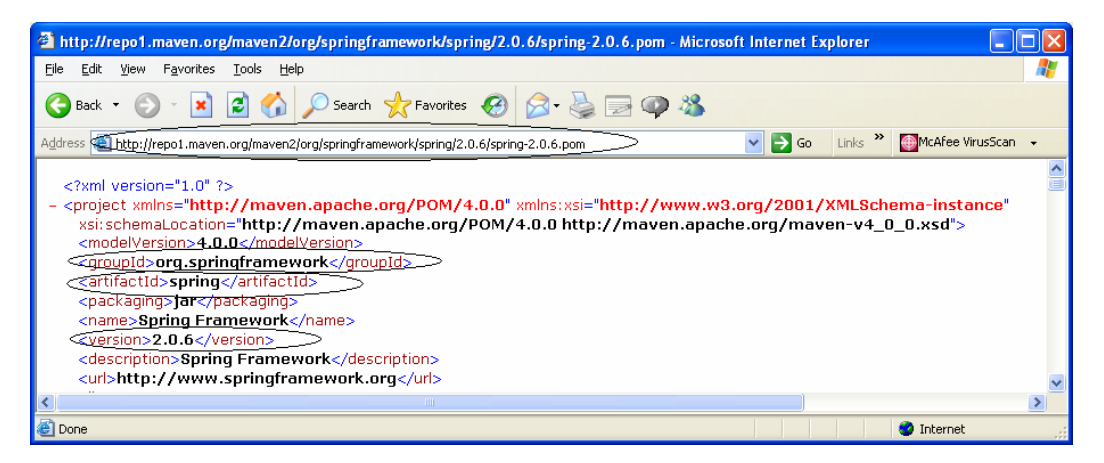

After adding the **Spring** dependency, your **pom.xml** file should look like:

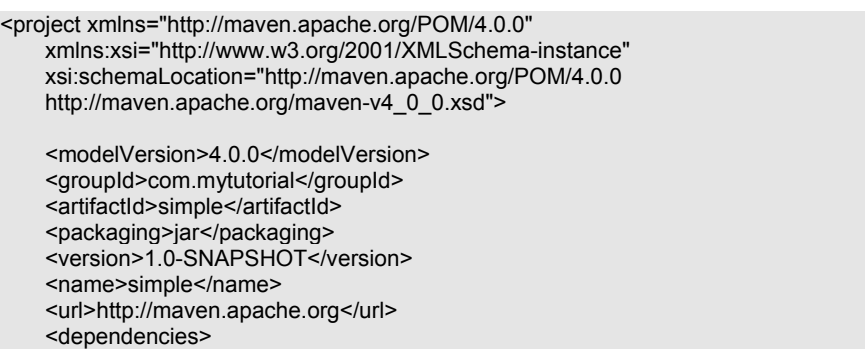

```
 <dependency> 
                   <groupId>junit</groupId> 
                   <artifactId>junit</artifactId> 
                   <version>3.8.1</version> 
                   <scope>test</scope> 
          </dependency> 
          <dependency> 
                   <groupId>org.hibernate</groupId> 
                   <artifactId>hibernate</artifactId> 
                   <version>3.2.4.ga</version> 
          </dependency> 
          <dependency> 
                   <groupId>hsqldb</groupId> 
                  <artifactId>hsqldb</artifactId>
                   <version>1.8.0.7</version> 
          </dependency> 
          <dependency> 
                   <groupId>org.springframework</groupId> 
                   <artifactId>spring</artifactId> 
                   <version>2.0.6</version> 
          </dependency> 
 </dependencies> 
<build> 
     <pluginManagement> 
            <plugins> 
                   <plugin> 
                      <groupId>org.apache.maven.plugins</groupId> 
                      <artifactId>maven-compiler-plugin</artifactId> 
                      <version>2.0.2</version> 
                      <configuration> 
                            <source>1.5</source> 
                            <target>1.5</target> 
                      </configuration> 
                   </plugin> 
            </plugins> 
         </pluginManagement> 
  </build> 
  <repositories> 
          <repository> 
                  <id>maven-repository.dev.java.net</id>
                   <name>Java Dev Net Repository</name> 
                   <url>http://download.java.net/maven/2/</url> 
                   <releases> 
                             <enabled>true</enabled> 
                             <updatePolicy>never</updatePolicy> 
                  </releases>
                   <snapshots> 
                             <enabled>false</enabled> 
                   </snapshots> 
          </repository> 
</repositories>
```
### </project>

After saving this file, run the following maven command in a command prompt.

C:\tutorials\simple>**mvn** eclipse:clean eclipse:eclipse

After executing the above command, if you go back to your eclipse and refresh the project "**simple**" and check the eclipse build path dependency and should look like shown below with the **Spring** jar added:

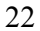

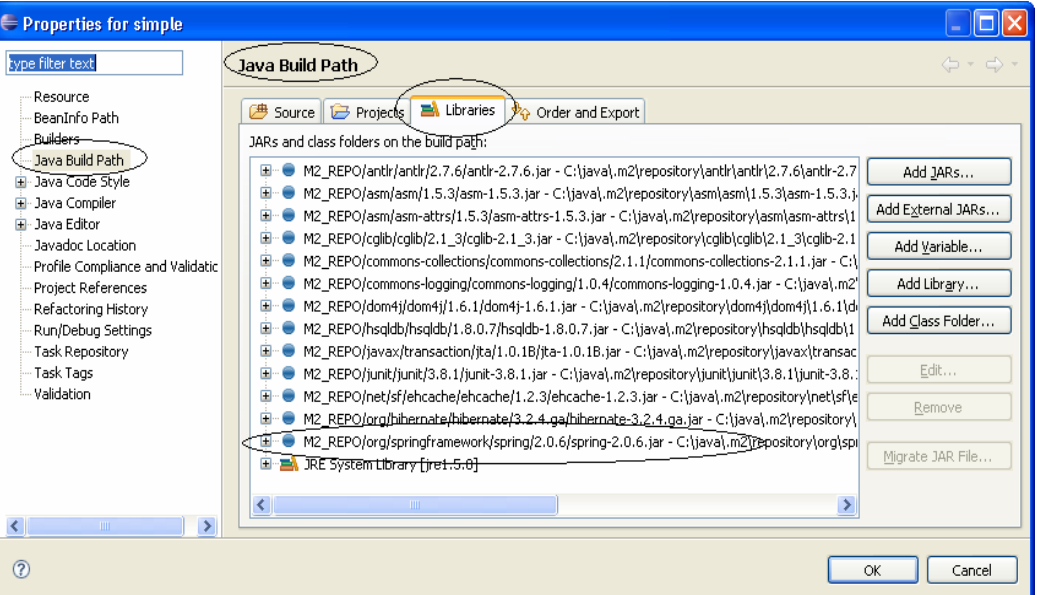

 Next step is to write Spring configuration file, which wires up your beans. This file is named "**applicationContext-mytutorial.xml**" under "**simple/src/main/resources**".

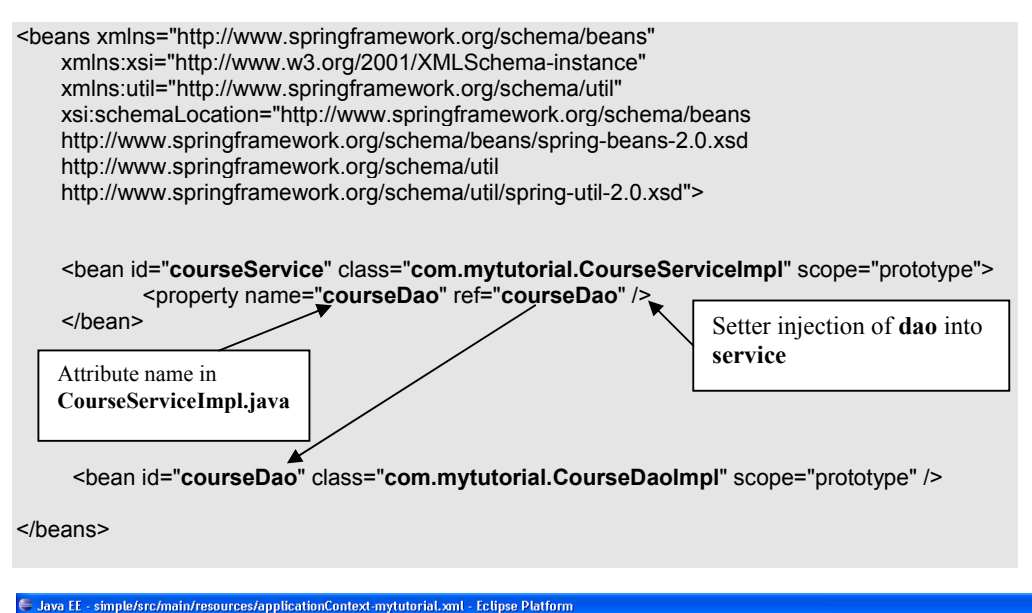

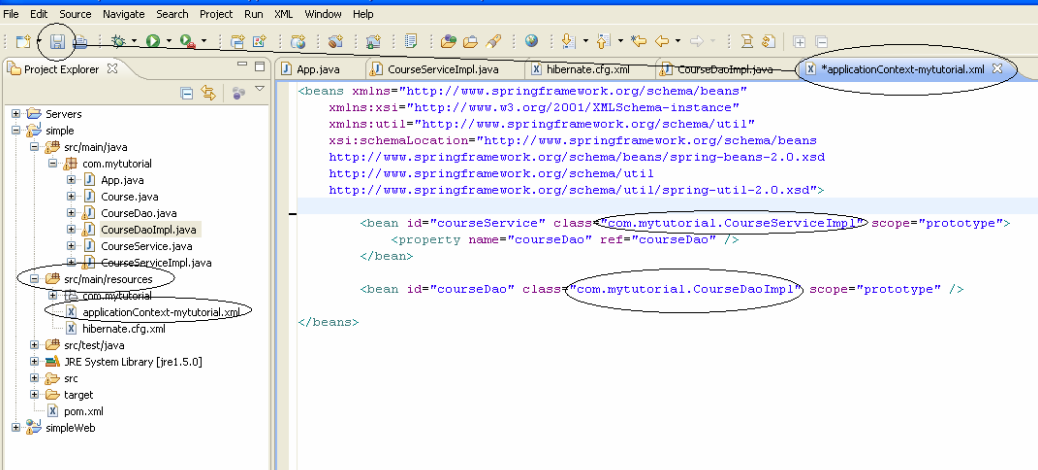

 Next we need to add "**courseDao**" attribute and the corresponding getter/setter methods inside "**CourseServiceImpl.java**" so that the "**courseDao**" can be injected using the setter method.

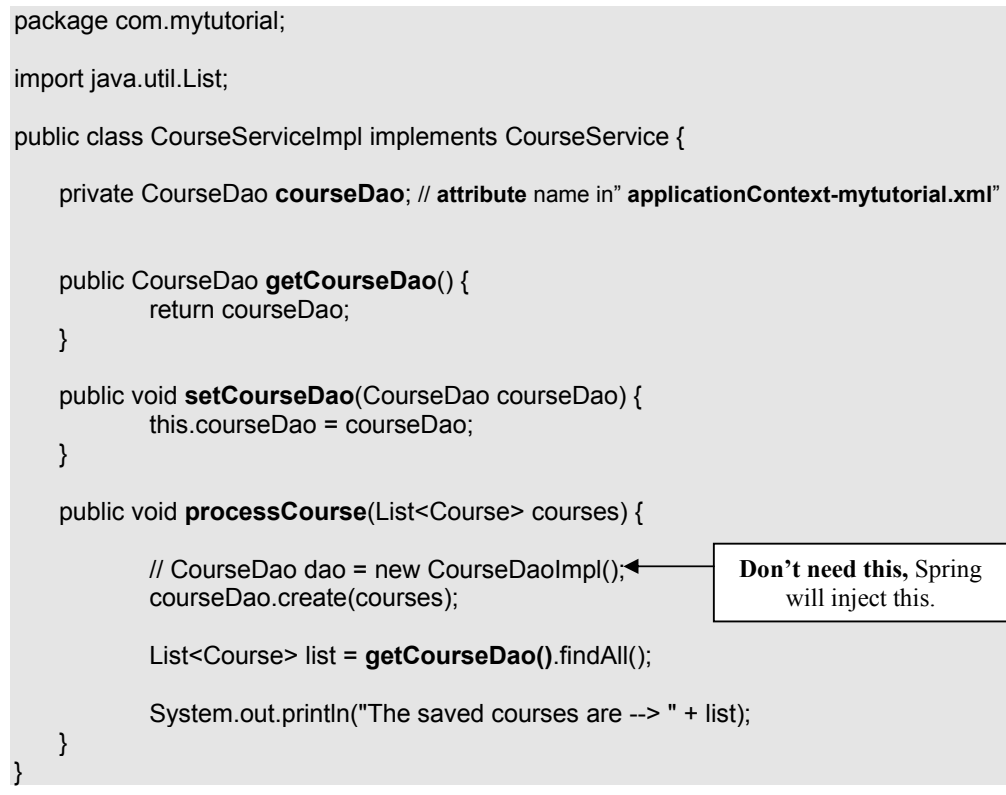

Next step is to inject the "**courseService**" into the **App.java** class.

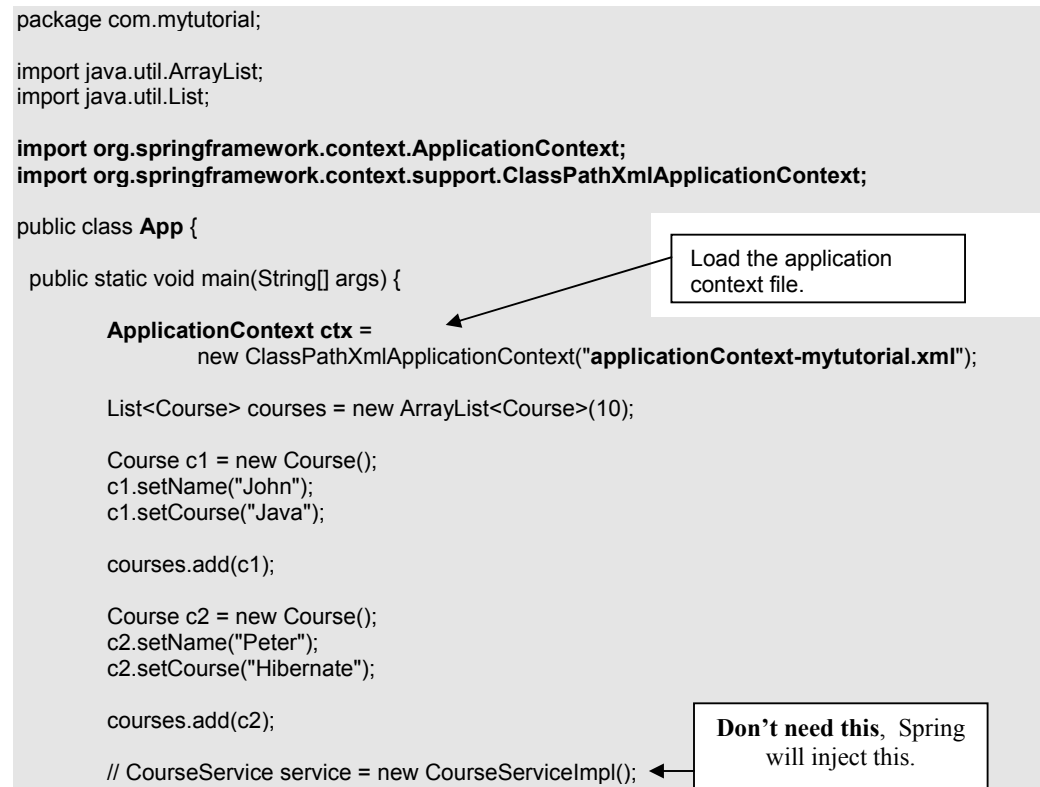

**CourseService service = (CourseService) ctx.getBean("courseService");** 

 service.processCourse(courses); Inject the "**courseService**" } } Uava EE - simple/src/main/java/com/mytutorial/App.java - Eclipse Platform File Edit Source Refactor Navigate Search Project Run Window Help ApplicationContext-mytutorial.xml <br>
App.java 8 (D) CourseServiceImpl.java Project Explorer 23 日安日。  $\Theta$ import java.util.ArrayList; 파운 Servers<br>다운 simple<br>- 두운 src/main/java import java.util.List;  $\begin{minipage}{0.03\textwidth} \begin{minipage}{0.03\textwidth} \begin{minipage}{0.03\textwidth} \begin{minipage}{0.03\textwidth} \begin{minipage}{0.03\textwidth} \begin{minipage}{0.03\textwidth} \begin{minipage}{0.03\textwidth} \begin{minipage}{0.03\textwidth} \begin{minipage}{0.03\textwidth} \begin{minipage}{0.03\textwidth} \begin{minipage}{0.03\textwidth} \begin{minipage}{0.03\textwidth} \begin{minipage}{0.03\textwidth} \begin{minipage}{0.03\textwidth} \begin{minipage}{0.0$  $\overline{a}$  src/main/java<br>  $\overline{a}$   $\overline{b}$  commututorial<br>  $\overline{a}$   $\overline{b}$   $\overline{a}$  (application)<br>  $\overline{a}$   $\overline{b}$   $\overline{a}$  Course Dao, java<br>  $\overline{a}$   $\overline{b}$  Course Dao, java<br>  $\overline{a}$   $\overline{b}$  Course Dao, java<br>  $\overline{$ public class App (  $\Theta$ public static void main(String[] args) { CourseService.java  $\begin{array}{c} \texttt{LppHictionContext} \\ \begin{array}{c} \texttt{new ClassPathXmlApp1} \end{array} \end{array}$ E M CourseService, 1898<br>
E M CourseServiceImpl.java<br>
E M src/main/resources<br>
E M src/test/java new ClassPathXmlApplicationContext("applicationContext-mytutorial.xml"); **E** M. JRE System Library [jre1.5.0] List<Course> courses = new ArrayList<Course>(10); in and sixty<br>
in and target Course  $c1$  = new Course();  $\begin{array}{r} \boxed{\mathbb{R}} \text{ pom.xml} \\ \boxed{\mathbb{R}} \text{ simpleWeb} \end{array}$ cl.setName("John");<br>cl.setCourse("Java");  $coursees.add(c1);$ Course  $c2 = new Course()$ ; c2.setName("Peter");  $c2.\mathtt{setCourse}(\texttt{"Hibernate''});$ courses.add(c2); //CourseService service new CourseServiseImpl(); CourseService service = (CourseService) ctx.getBean("courseService"); service.processCourse(courses);  $\,$  $\vert$ 

 Now run the **App.java** and you should get the same output results as before in Tutorial 4. This time with Spring more loosely coupling our classes.

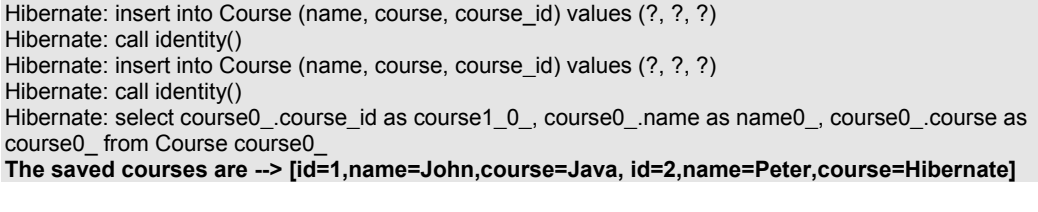

 Spring provides support for Hibernate to improve your code quality . We could also inject the **sessionFactory** using Spring as shown below:

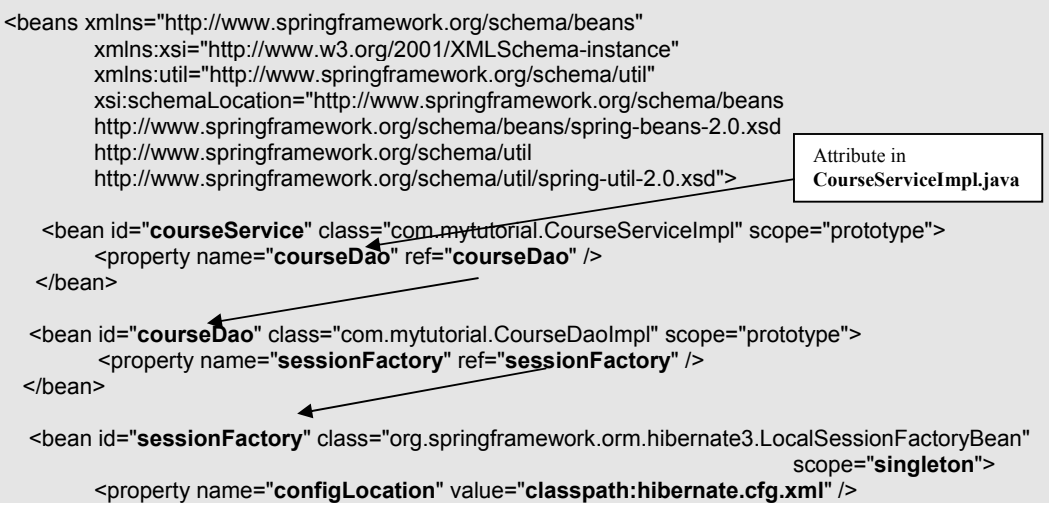

#### </bean>

#### </beans>

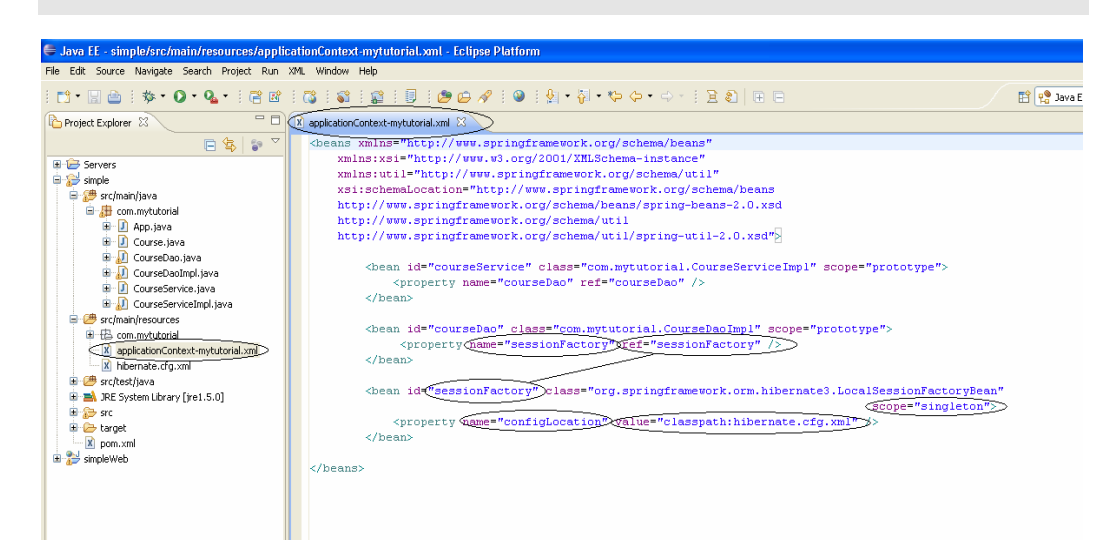

Now we need to provide the member variable "**sessionFactory**" and its setter/getter methods in "**CourseDaoImpl.java**" as shown below.

package com.mytutorial; import java.util.List; import org.hibernate.Session; import org.hibernate.SessionFactory; public class CourseDaoImpl implements CourseDao { **private SessionFactory sessionFactory = null; /\*\***  private static final SessionFactory sessionFactory; static { try { // Create the SessionFactory from hibernate.cfg.xml sessionFactory = new Configuration().configure() .buildSessionFactory(); } catch (Throwable ex) { // Make sure you log the exception, as it might be swallowed System.err.println("Initial SessionFactory creation failed." + ex); throw new ExceptionInInitializerError(ex); } } **\*\*/**  public void create(List<Course> listCourses) { Session session = sessionFactory.openSession(); session.getTransaction().begin(); for (Course course : listCourses) { session.save(course); } session.getTransaction().commit(); } public List findAll() { Session session = sessionFactory.openSession(); List<Course> list = session.createQuery("From Course").list(); return list; } **Not required,** because now done through Spring.

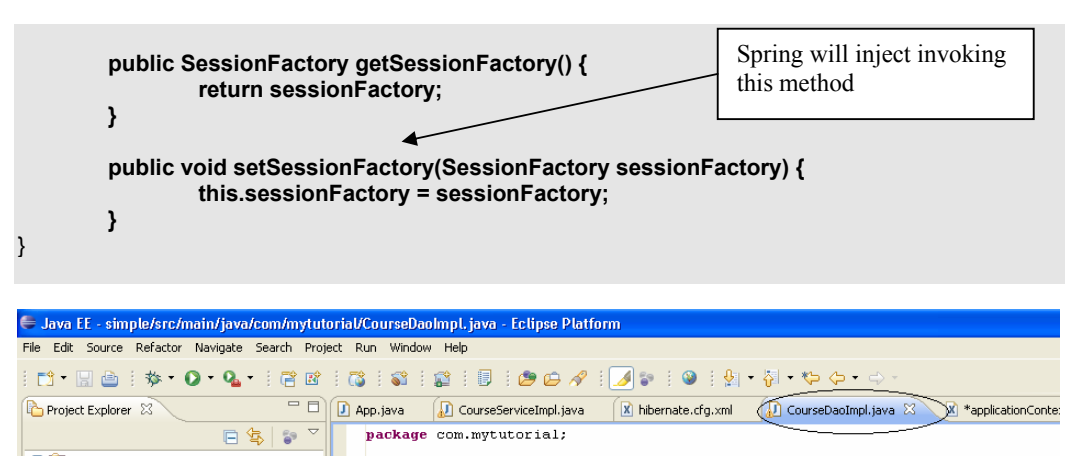

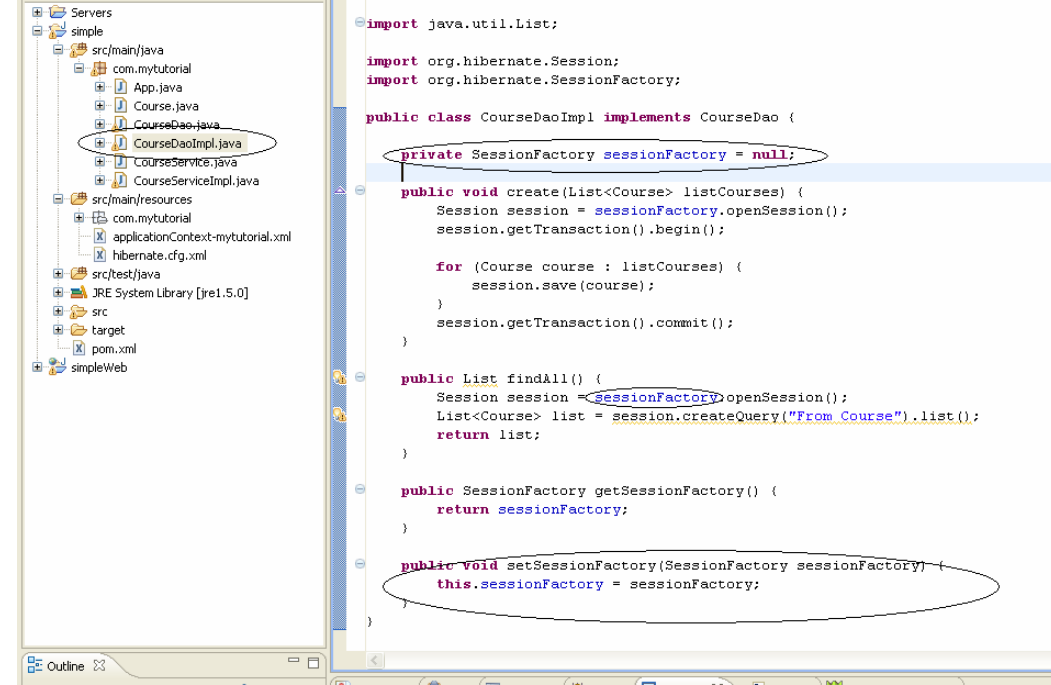

 Spring provides template support (e.g. JdbcTemplate, HibernateTemplate, JmsTempalte etc) to minimise the amount of code you have to write. Let's look at a simplified example using "**HibernateTemplateSupport**" in "**CourseDaoImpl.java**"

package com.mytutorial;

}

import java.util.List; import org.hibernate.SessionFactory; **import org.springframework.orm.hibernate3.HibernateTemplate;**  public class CourseDaoImpl implements CourseDao { private SessionFactory sessionFactory = null; public void **create**(List<Course> listCourses) { **HibernateTemplate ht = new HibernateTemplate(sessionFactory);**  for (Course course : listCourses) { **ht.save(course);**  } } public List **findAll**() { **HibernateTemplate ht = new HibernateTemplate(sessionFactory);**  return **ht.find**("From Course"); Less code with "**HibernateTemplate**"

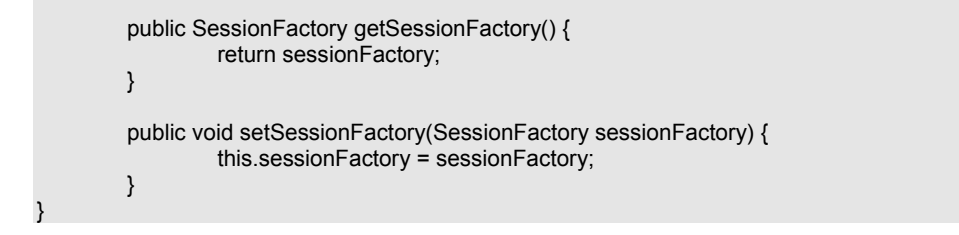

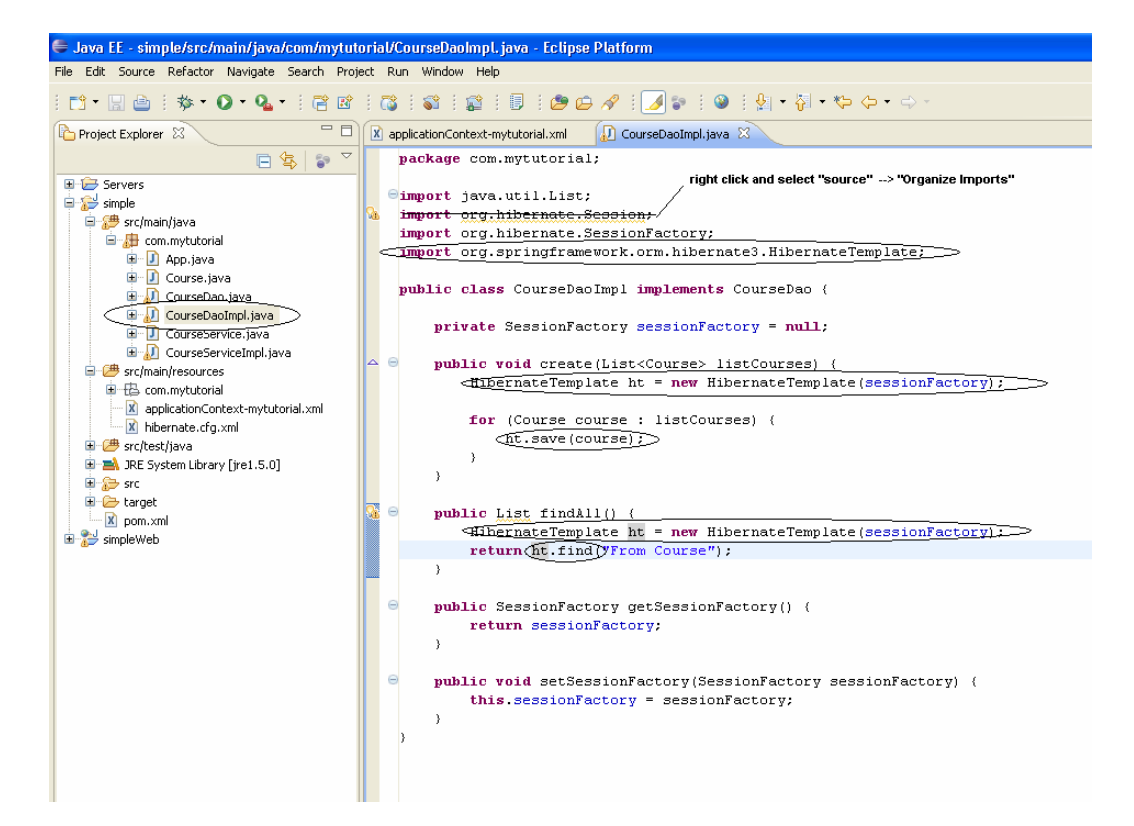

 Try running the **App.java** again and you should get the same results with a more simplified (i.e. less) code. But your data will not be committed to the database because we have not added the Transaction Support (By default "autoCommit" is set to false). Let's add the declarative transaction support to the service layer i.e. the **CourseService**. Unlike in the Tutorial-4 where transaction was done via code like "session.getTransaction().begin();" We need to make the following changes to enable declarative transaction demarcation via Spring.

#### **applicationContext-mytutorial.xml**

```
<beans xmlns="http://www.springframework.org/schema/beans"
        xmlns:xsi="http://www.w3.org/2001/XMLSchema-instance"
        xmlns:util="http://www.springframework.org/schema/util"
        xsi:schemaLocation="http://www.springframework.org/schema/beans 
         http://www.springframework.org/schema/beans/spring-beans-2.0.xsd 
         http://www.springframework.org/schema/util 
         http://www.springframework.org/schema/util/spring-util-2.0.xsd">
        <bean id="courseService" parent="txnProxyTemplate" >
                 <property name="target">
                          <bean class="com.mytutorial.CourseServiceImpl" scope="prototype">
                                  <property name="courseDao" ref="courseDao" />
                          </bean>
                 </property>
        </bean>
```

```
<bean id="courseDao" class="com.mytutorial.CourseDaoImpl" scope="prototype">
         <property name="sessionFactory" ref="sessionFactory" />
</hean>
 <bean id="transactionManager" 
     class="org.springframework.orm.hibernate3.HibernateTransactionManager">
         <property name="sessionFactory">
                  <ref bean="sessionFactory" />
         </property>
</hean>
<bean id="txnProxyTemplate" abstract="true" 
        class="org.springframework.transaction.interceptor.TransactionProxyFactoryBean">
         <property name="transactionManager">
                 \leqref bean="transactionManager" \geq </property>
         <property name="transactionAttributes">
                 <props> <prop key="*">PROPAGATION_REQUIRED</prop>
                 </props>
         </property>
</bean>
<bean id="sessionFactory" 
             class="org.springframework.orm.hibernate3.LocalSessionFactoryBean"
             scope="singleton">
          <property name="configLocation" value="classpath:hibernate.cfg.xml" />
</bean>
```

```
</beans>
```
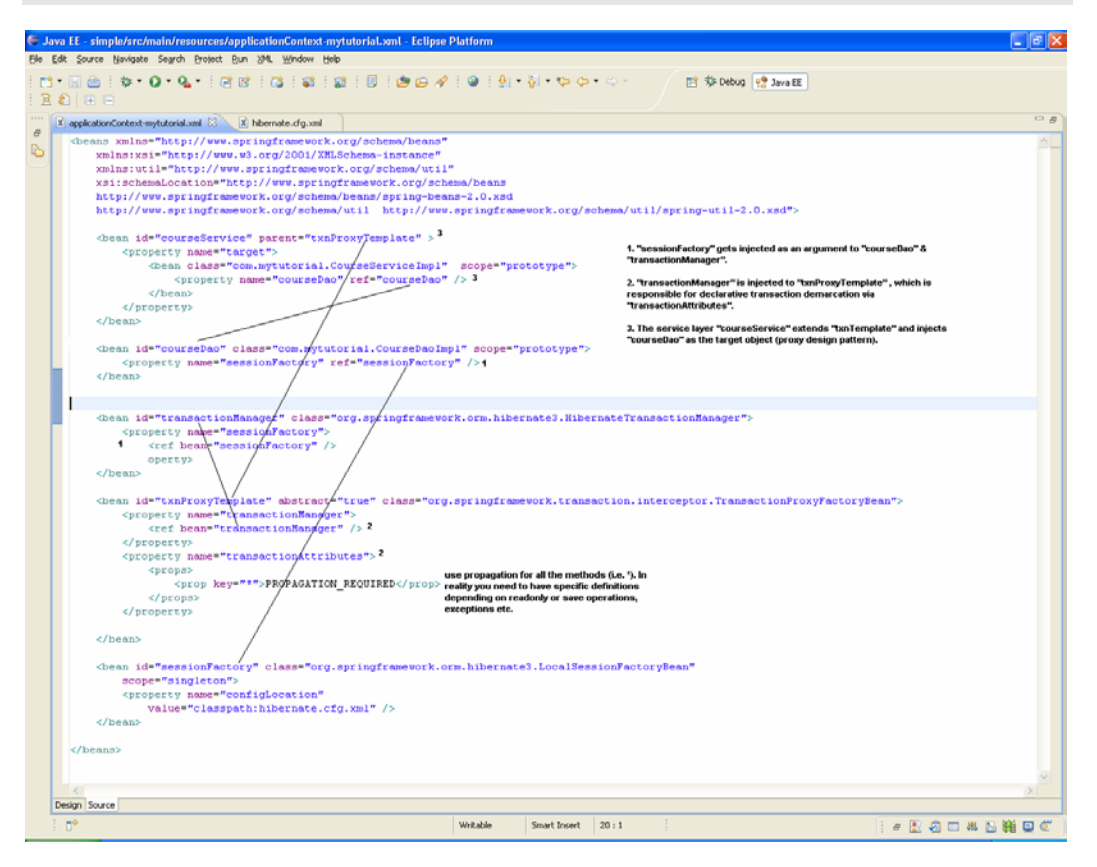

#### **CourseDaoImpl.java**

**package** com.mytutorial; **import** java.util.List; **import** org.springframework.orm.hibernate3.HibernateTemplate; **import** org.springframework.orm.hibernate3.support.HibernateDaoSupport; **public class CourseDaoImpl extends HibernateDaoSupport implements CourseDao** { **public void** create(List<Course> listCourses) { HibernateTemplate  $ht = getHibernateTemplate()$ ; **for** (Course course : listCourses) { ht.save(course); } }

```
public List findAll() { 
           HibernateTemplate ht = getHibernateTemplate();
            return ht.find("From Course"); 
 }
```
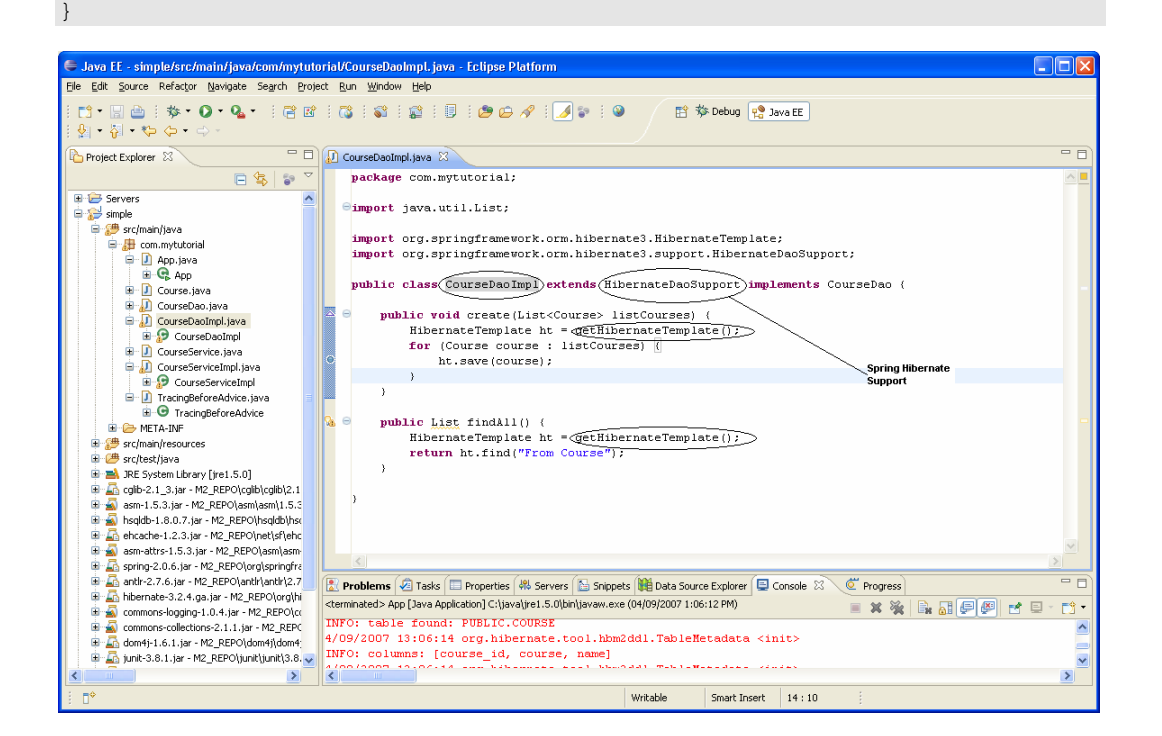

## **CourseServiceImpl.java**

```
package com.mytutorial; 
import java.util.List; 
public class CourseServiceImpl implements CourseService { 
      private CourseDao courseDao;
```
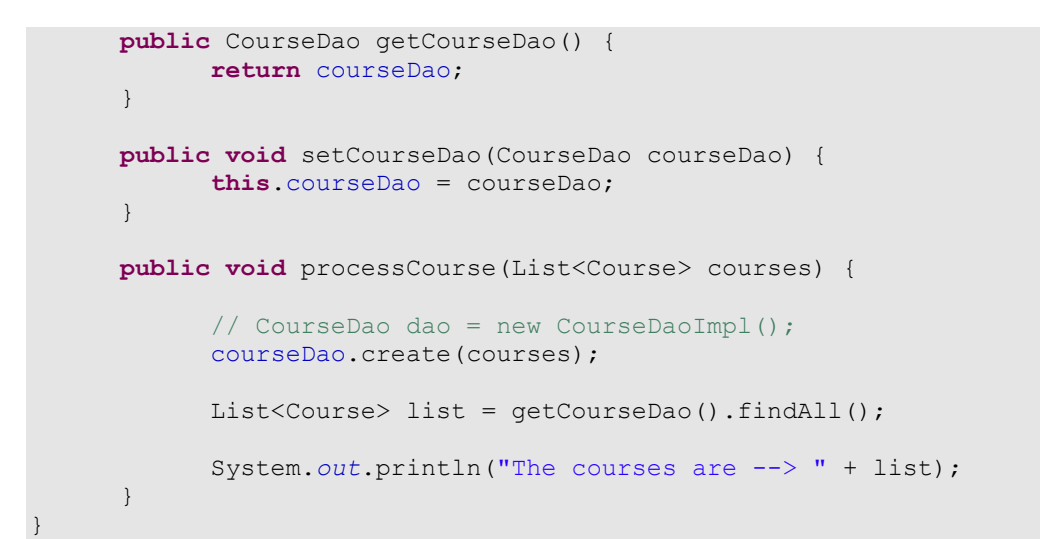

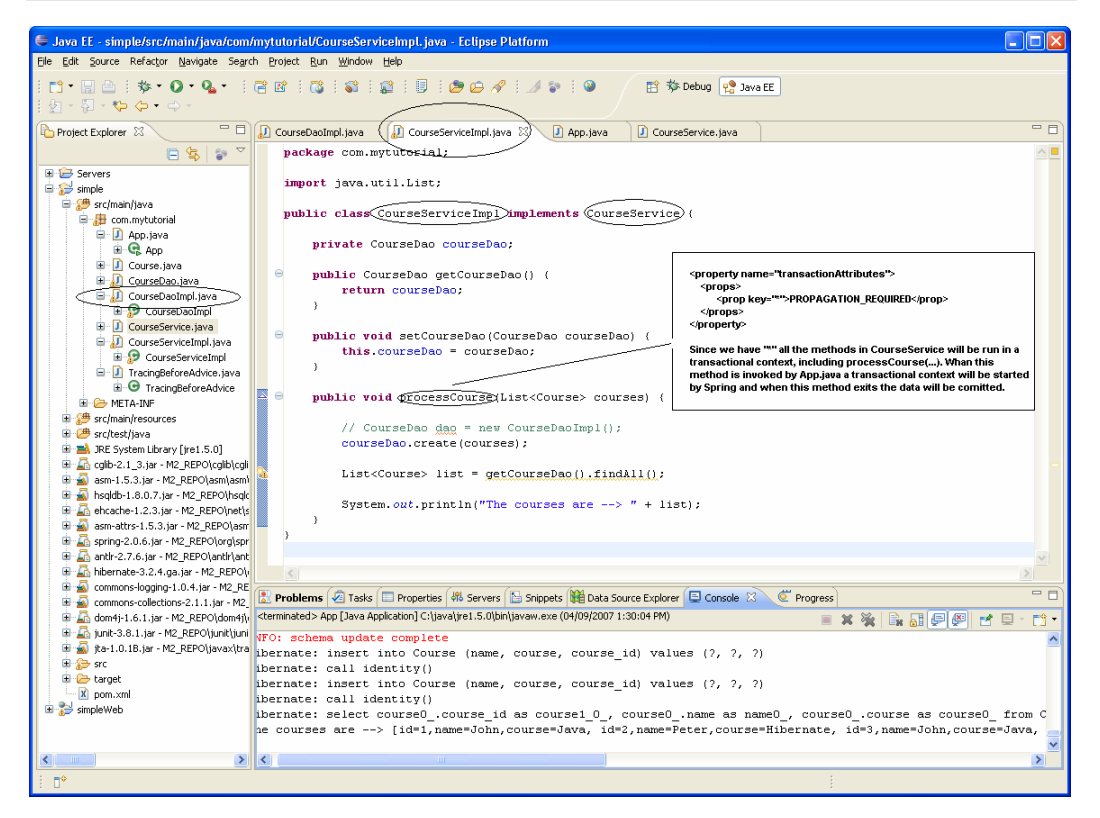

Now try running the **App.java** again and the data should be committed into the database and should be able to query the values using the DatabaseManager.

**Note**: Spring uses **AOP** for its transaction demarcation. Let's look at a simple example in the next tutorial how to use **Spring AOP** in your application.

You can find some fundamental Questions & Answers relating to Hibernate/Spring under "**Emerging technologies/framework**" section in **Java/J2EE Job Interview Companion** at http://www.lulu.com/content/192463

### **Tutorial 6 – Spring AOP**

Finally let's look at Spring's support for **Aspect Oriented Programming** (AOP). We will do a simplified example. Firstly create an "**Advice**" to print "**Just before method call...**" before a method executes for all our service classes (e.g**. CourseServiceImpl.java**) with the method starting with **process**XXXXXX.

 Create an Advice named "**TracingBeforeAdvice.java**" that gets executed before a method call.

package com.mytutorial;

}

import java.lang.reflect.Method;

import **org.springframework.aop.MethodBeforeAdvice**;

public class **TracingBeforeAdvice** implements **MethodBeforeAdvice** {

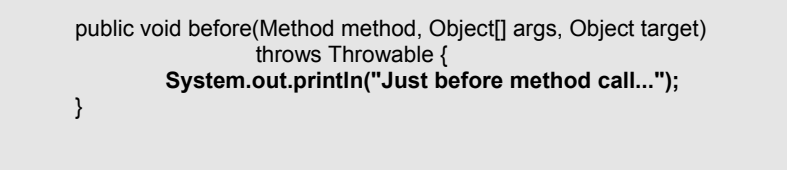

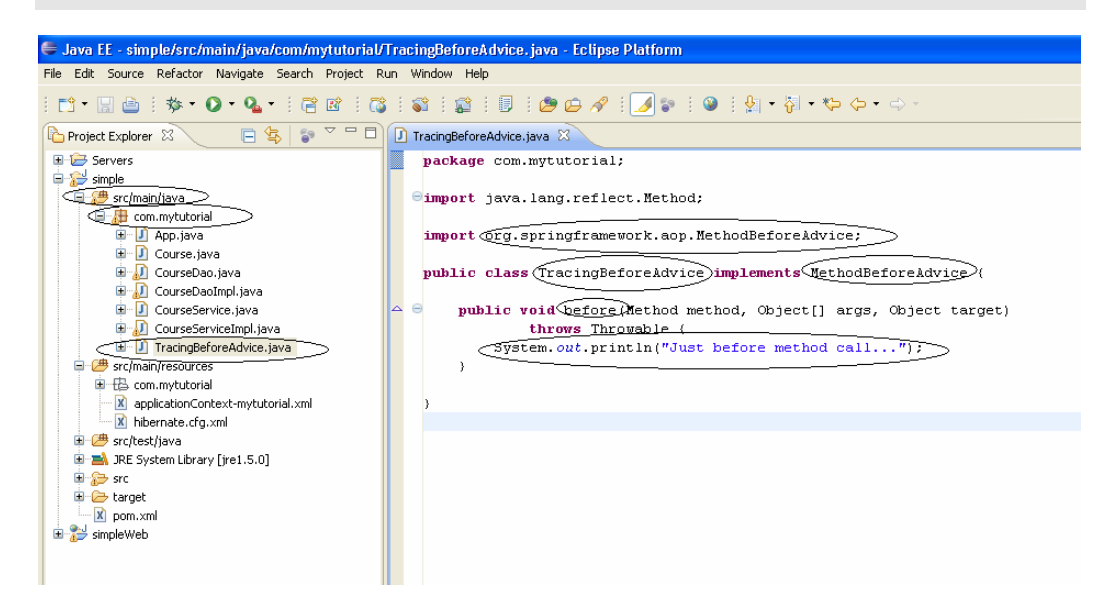

Now we need to wire up this advice via "**applicationContext-mytutorial.xml**".

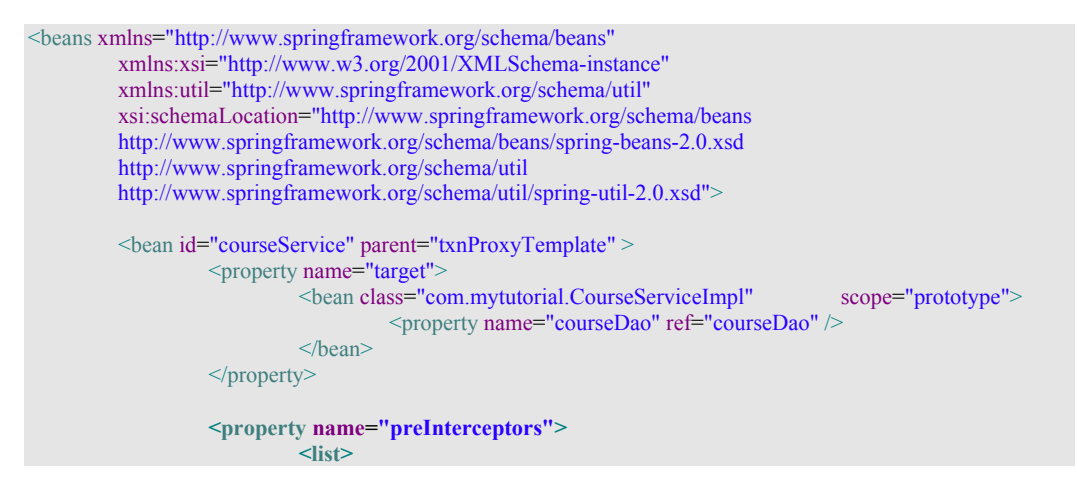

```
 <ref bean="traceBeforeAdvisor" />
                   </list>
          </property>
</bean>
<bean id="courseDao" class="com.mytutorial.CourseDaoImpl" scope="prototype">
        \leqproperty name="sessionFactory" ref="sessionFactory" />
</bean>
<bean id="transactionManager" 
            class="org.springframework.orm.hibernate3.HibernateTransactionManager">
          <property name="sessionFactory">
                   <ref bean="sessionFactory" />
          </property>
</bean>
<bean id="txnProxyTemplate" abstract="true" 
              class="org.springframework.transaction.interceptor.TransactionProxyFactoryBean">
          <property name="transactionManager">
                   <ref bean="transactionManager" />
          </property>
          <property name="transactionAttributes">
                  <props>
                            <prop key="*">PROPAGATION_REQUIRED</prop>
                  </props>
          </property>
</bean>
<bean id="sessionFactory" class="org.springframework.orm.hibernate3.LocalSessionFactoryBean"
          scope="singleton">
          <property name="configLocation"
                   value="classpath:hibernate.cfg.xml" />
</bean>
<!-- Advice classes -->
<bean id="tracingBeforeAdvice" class="com.mytutorial.TracingBeforeAdvice" />
<!-- Advisor: way to associate advice beans with pointcuts -->
<!-- pointcut definition for before method call advice -->
<bean id="traceBeforeAdvisor" 
               class="org.springframework.aop.support.RegexpMethodPointcutAdvisor">
          <property name="advice">
                   <ref local="tracingBeforeAdvice" />
          </property>
          <property name="pattern">
                   <value>.*\.process.*</value>
          </property>
</bean>
```
</beans>

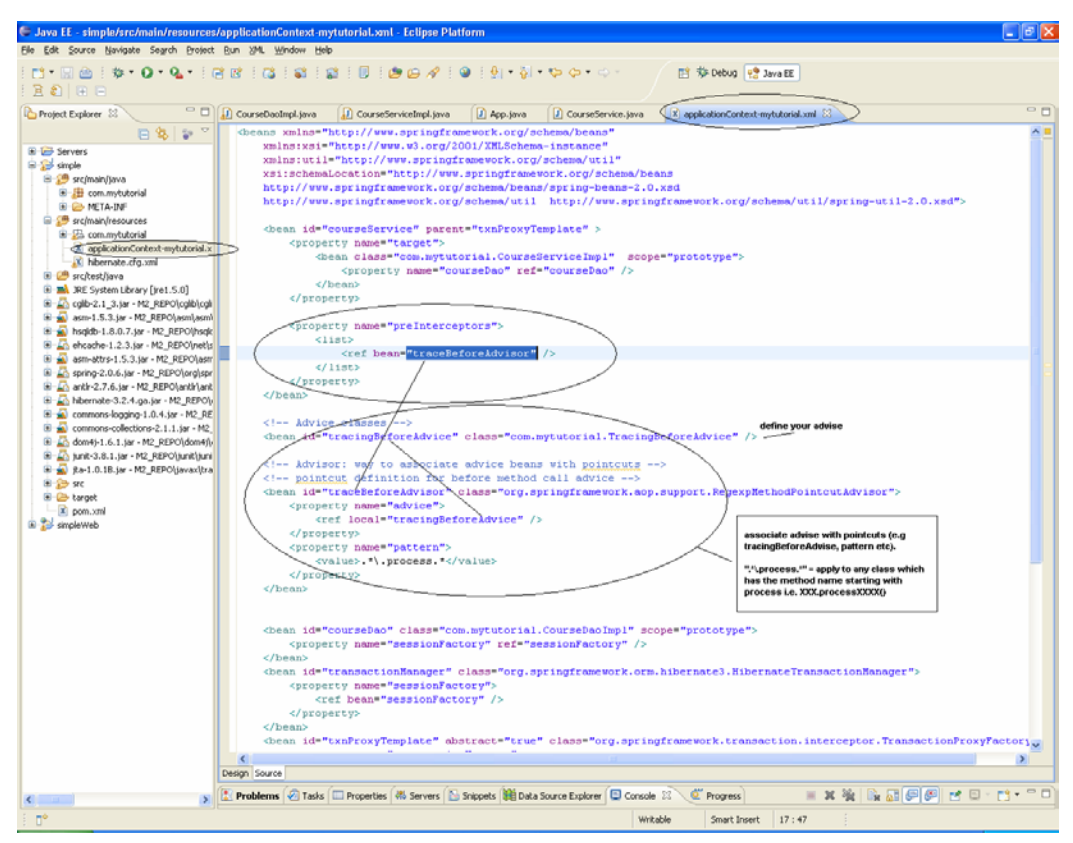

Now, run the **App.java** and you should get the output as follows:

**Just before method call...**  Hibernate: insert into Course (name, course, course\_id) values (?, ?, ?) Hibernate: call identity() Hibernate: insert into Course (name, course, course id) values (?, ?, ?) Hibernate: call identity() Hibernate: select course0\_.course\_id as course1\_0\_, course0\_.name as name0\_, course0\_.course as course0\_ from Course course0\_ The saved courses are --> [id=1,name=John,course=Java, id=2,name=Peter,course=Hibernate]

That's all to it.

You can find some fundamental Questions & Answers relating to Hibernate/Spring under "**Emerging technologies/framework**" section in **Java/J2EE Job Interview Companion** at http://www.lulu.com/content/192463

Please feel free to email any errors to java-interview@hotmail.com. Also stay tuned at http://www.lulu.com/java-success for more tutorials and Java/J2EE interview resources.